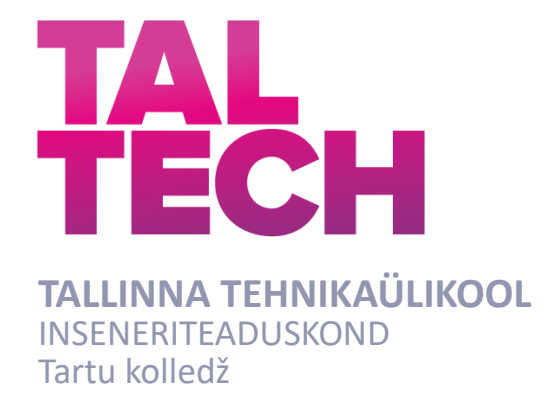

# **3D-MUDELITE LOOMINE SISERUUMIDEST, KASUTADES LIDAR SENSORIGA NUTITELEFONI**

# **CREATING 3D MODELS OF INDOOR SPACES USING A SMARTPHONE WITH A LIDAR SENSOR**

RAKENDUSKÕRGHARIDUSTÖÖ

Üliõpilane: Sigrid Tuur

Üliõpilaskood::193040EDTR

Juhendaja: Rinaldo Rüütli, insener

Tartu 2023

*(Tiitellehe pöördel)*

## **AUTORIDEKLARATSIOON**

Olen koostanud lõputöö iseseisvalt.

Lõputöö alusel ei ole varem kutse- või teaduskraadi või inseneridiplomit taotletud. Kõik töö koostamisel kasutatud teiste autorite tööd, olulised seisukohad, kirjandusallikatest ja mujalt pärinevad andmed on viidatud.

"......." .......................... 20.....

Autor: ............................... / allkiri /

Töö vastab bakalaureusetöö/magistritööle esitatud nõuetele

"......." ........................... 20.....

Juhendaja: ............................... / allkiri /

Kaitsmisele lubatud

"......."....................20… .

Kaitsmiskomisjoni esimees .............................................................................

/ nimi ja allkiri /

#### **Lihtlitsents lõputöö reprodutseerimiseks ja lõputöö üldsusele kättesaadavaks**   $te$ gemiseks<sup>1</sup>

Mina Sigrid Tuur

- 1. Annan Tallinna Tehnikaülikoolile tasuta loa (lihtlitsentsi) enda loodud teose "3D-mudelite loomine siseruumidest, kasutades LiDAR sensoriga nutitelefoni", mille juhendaja on Rinaldo Rüütli
- 1.1 reprodutseerimiseks lõputöö säilitamise ja elektroonse avaldamise eesmärgil, sh Tallinna Tehnikaülikooli raamatukogu digikogusse lisamise eesmärgil kuni autoriõiguse kehtivuse tähtaja lõppemiseni;
- 1.2 üldsusele kättesaadavaks tegemiseks Tallinna Tehnikaülikooli veebikeskkonna kaudu, sealhulgas Tallinna Tehnikaülikooli raamatukogu digikogu kaudu kuni autoriõiguse kehtivuse tähtaja lõppemiseni.
- 2. Olen teadlik, et käesoleva lihtlitsentsi punktis 1 nimetatud õigused jäävad alles ka autorile.
- 3. Kinnitan, et lihtlitsentsi andmisega ei rikuta teiste isikute intellektuaalomandi ega isikuandmete kaitse seadusest ning muudest õigusaktidest tulenevaid õigusi.

\_\_\_\_\_\_\_\_\_\_\_\_\_\_ (kuupäev)

<sup>1</sup> *Lihtlitsents ei kehti juurdepääsupiirangu kehtivuse ajal vastavalt üliõpilase taotlusele lõputööle juurdepääsupiirangu kehtestamiseks, mis on allkirjastatud teaduskonna dekaani poolt, välja arvatud ülikooli õigus lõputööd reprodutseerida üksnes säilitamise eesmärgil. Kui lõputöö on loonud kaks või enam isikut oma ühise loomingulise tegevusega ning lõputöö kaas- või ühisautor(id) ei ole andnud lõputööd kaitsvale üliõpilasele kindlaksmääratud tähtajaks nõusolekut*  lõputöö reprodutseerimiseks ja avalikustamiseks vastavalt lihtlitsentsi punktidele 1.1. ja 1.2, siis *lihtlitsents nimetatud tähtaja jooksul ei kehti.*

# **TalTech Inseneriteaduskond Tartu kolledž LÕPUTÖÖ ÜLESANNE**

**Üliõpilane**: Sigrid Tuur, 193040EDTR

Õppekava, peaeriala:EDTR17/18 Telemaatika ja arukad süsteemid Juhendaja(d): Rinaldo Rüütli, insener

### **Lõputöö teema**:

3D-mudelite loomine siseruumidest, kasutades LiDAR sensoriga nutitelefoni Creating 3d models of indoor spaces using a smartphone with a lidar sensor

#### **Lõputöö põhieesmärgid**:

1. Luua siseruumidest 3D-mudelid, kasutades LiDAR-i sensoriga nutitelefoni 2. Teha kindlaks, kas mudelite pealt võetud ruumide mõõdud vastavad tegelikkusele

#### **Lõputöö etapid ja ajakava:**

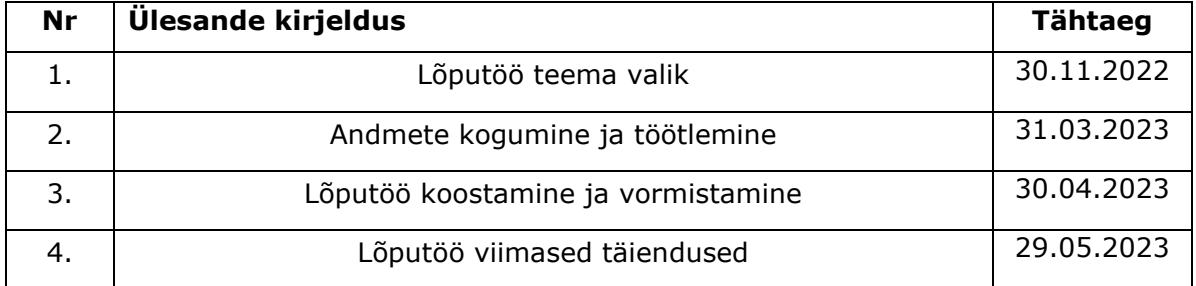

#### **Töö keel:** eesti keel **Lõputöö esitamise tähtaeg:** "29" mai 2023.a

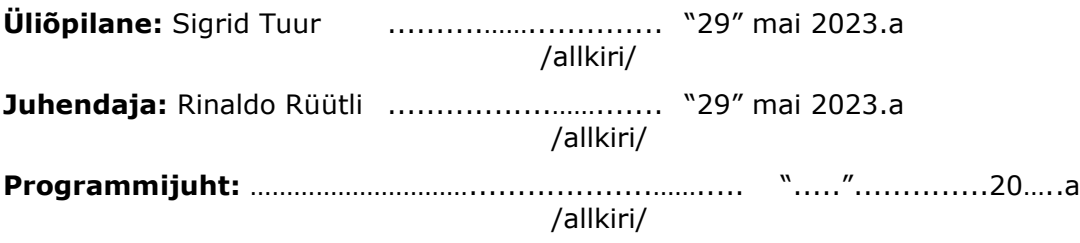

*Kinnise kaitsmise ja/või lõputöö avalikustamise piirangu tingimused formuleeritakse pöördel*

# **SISUKORD**

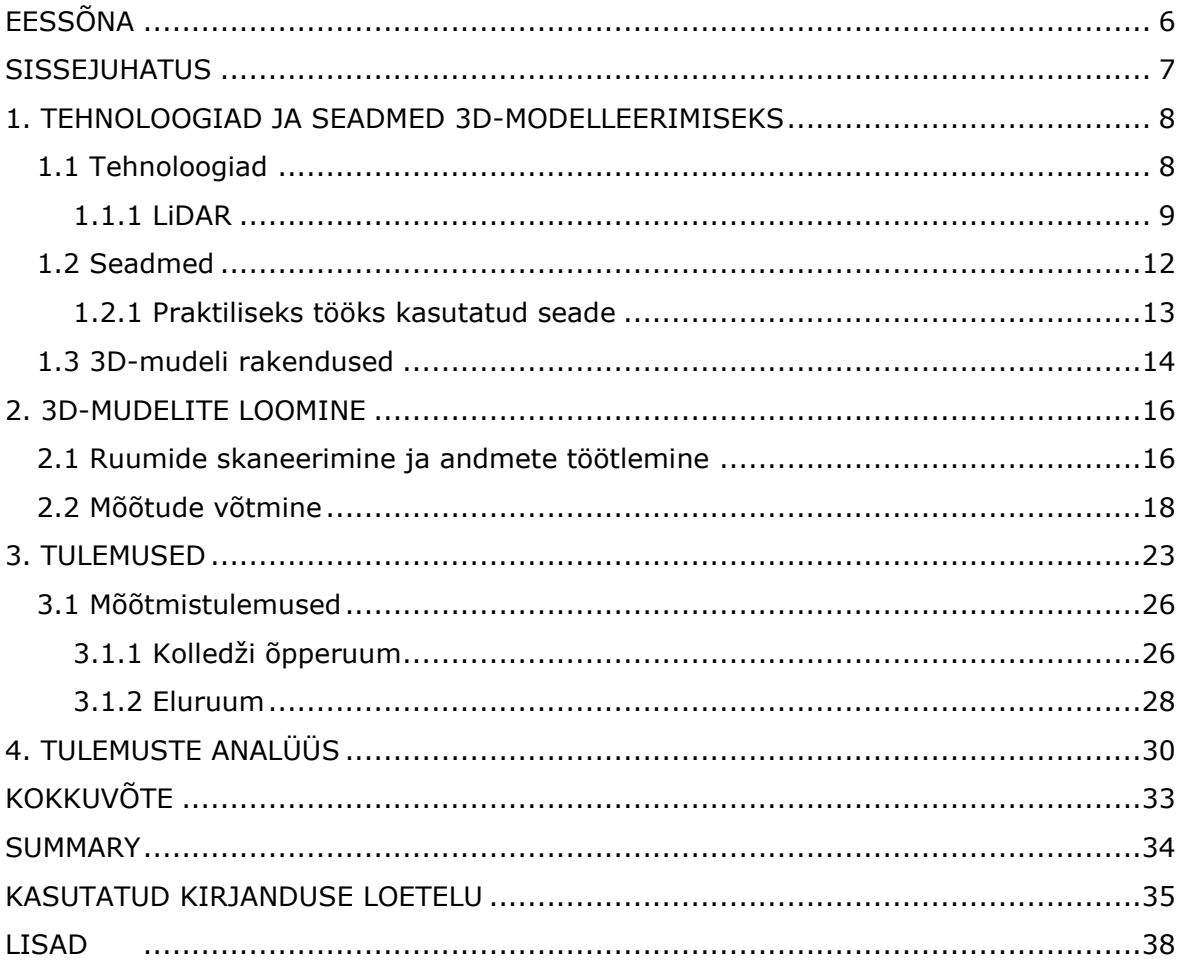

# <span id="page-5-0"></span>**EESSÕNA**

Lõputöö teema pakkus välja juhendaja Rinaldo Rüütli. Algandmed ja ülesvõtted koguti Tallinna Tehnikaülikooli Tartu kolledži A-õppehoone ruumis A105 ning autori enda kodus olevas eluruumis. Praktilise osa läbiviimiseks kasutati nutitelefoni Apple iPhone 13 Pro, ruumi skaneerimiseks ja mudeli pealt mõõtude võtmiseks mobiilirakendust Scaniverse – 3D Scanner ning punktipilve töötluse programmi CloudCompare.

Lõputöö autor tänab juhendajat Rinaldo Rüütlit mõistva suhtumise, ausa tagasiside ja kogu protsessi toetamise eest.

LiDAR, nutitelefon, 3D-mudel, rakenduskõrgharidustöö

## <span id="page-6-0"></span>**SISSEJUHATUS**

Käesolev tehnikaajastu on hulgaliselt loonud lahendusi, kuidas inimeste igapäevaelu mugavamaks muuta. Tootmisettevõtete edasise konkurentsivõime tagamiseks on vaja pidevalt silmitsi seista klientide muutuvate nõudmiste ja tormilise turuga. Seadmed on muutunud väiksemateks ning neid on mugavam kaasas kanda.

Siseruumide kaardistamiste ja modelleerimistega on senimaani tegelenud oma ala spetsialistid – näiteks insenerid ja projekteerijad, kes kasutavad professionaalseid ent kalleid seadmeid. Professionaalsed seadmed muutuvad üha rohkem kasutajasõbralikumaks ja tavakasutajatele hinna poolest kättesaadavamaks. Viimase paari aastaga on nutiseadmed läbinud murrangulise täienduse – tootmisettevõtted on lisanud oma seadmetesse sensorid, millega ka tavainimesed saaksid ise luua objektidest 3D-mudeleid.

Käesoleva lõputöö eesmärk on luua kahest erinevast ruumist 3D-mudelid, kasutades tavakasutajale suunatud nutiseadet, mis on varustatud LiDAR sensoriga ning hinnata 3D-mudeli põhjal võetud mõõte ruumide tegelike mõõtudega. Praktilist tööd viiakse läbi Tallinna Tehnikaülikooli Tartu kolledži õppelinnaku A-õppehoone õpperuumi A105 ning autori enda kodu eluruumi näitel. 3D-mudeli loomiseks kasutatakse mobiilirakendust Scaniverse ning autori enda isiklikku Apple nutitelefoni iPhone 13 Pro. Kuna mobiilirakendus võimaldab võtta mõõdud loodud 3D-mudeli pealt, siis kasutab autor seda võimalust ja saadud mõõte võrreldakse seinte pikkustega, mis on mõõdetud mõõdulindiga. Lisaks kasutatakse mudelite pealt mõõtude võtmiseks punktipilve töötluse programmi CloudCompare.

Antud töö koosneb viiest osast. Sissejuhatavas osas antakse ülevaade levinumatest tehnoloogiatest ja seadmetest 3D-mudelite loomiseks ning tuuakse näiteid siseruumide 3D-mudelite rakendustest. Praktilise töö metoodilises osas kirjeldatakse ruumi skaneerimise, 3D-mudeli loomise ning mõõdistamisprotsessi. Lõpetuseks analüüsitakse saadud mõõtetulemusi, nende rakendusi tuginedes tulemustele ning antakse soovitusi, kuidas lõpptulemust parendada.

# <span id="page-7-0"></span>**1. TEHNOLOOGIAD JA SEADMED 3D-MODELLEERIMISEKS**

Järgnev peatükk annab ülevaate levinumatest tehnoloogiatest ja seadmetest siseruumide 3D mudelite loomiseks ning rakendustest, kuidas 3D-mudeleid saab kasutada.

## <span id="page-7-1"></span>**1.1 Tehnoloogiad**

Siseruumide 3D mudelite loomiseks peamiselt kasutatavad tehnoloogiad on fotogrammmeetria ning mobiilne- (MLS) ja maapealne (TLS) laserskaneerimine.

Fotogramm-meetria on töötlusmeetod, mille käigus tehakse objektist erinevatelt nurkadelt fotod ning arvutiprogrammi abil pannakse fotodelt saadud info kokku kolmemõõtmeliseks kujutiseks [1]. 2021. aastal kaitsti Tallinna Tehnikaülikooli Tartu kolledži näitel 2 lõputööd, mille raames loodi 3D-mudelid. Kübar valis ruumide kaardistamiseks kolledži laboriruumi C103 ja aula ning kasutas 360-kraadi pildistavat kaamerat [2]. Juhkam kaardistas aga kolledži linnakut, kasutades drooni ja hübriidkaamerat [3]. Mõlema töö puhul kasutati fotogramm-meetrilist lahendust.

Mobiilne- (ingl k *Mobile Laser Scanning*, MLS) ja maapealne (ingl k *Terrestrial Laser Scanning*, TLS) laserskaneerimine on kaugseiretehnoloogiad, mis põhinevad LiDAR (ingl k *Light Detection and Ranging*) meetodil [4]. TLS on maapealne tehnika, mis on tavaliselt paigaldatud statiivile. MLS on liikumises olev tehnika, mida saab paigaldada ka maismaal asuvatele mobiilsetele platvormidele, näiteks autod ja robotid. MLS suudab skaneerida suuri alasid kiiresti ja uurida alasid, mis on ligipääsupiiranguga. TLS pakub detailseimaid punktipilvi võrdlemisi suure täpsusega ning madalate kuludega.[5]

Hetkel kasutatakse professionaalsetes laserskannerites peamiselt kahte kauguse mõõtmise meetodit: *time-of-flight* (ToF, ühtlasi tuntud ka kui "*pulse-based*" ehk impulsipõhine) ja *phase-based* ehk faasipõhine meetod. Igal skanneritüübil on erinevad rakendused, oleneb projekti nõuetest. ToF skannerite tugevus seisneb nende pikas efektiivses mõõtmisulatuses ja väiksemas võltspunktimüras. Faasipõhistel skanneritel on oluliseks eeliseks mõõtmise täpsus ja selle omandamise kiirus. [5]

#### <span id="page-8-0"></span>**1.1.1 LiDAR**

LiDAR on kaugtuvastus- ja kauguse määramise meetod, mis toimib sarnaselt radariga – kiirgab raadiolainete asemel infrapunavalguse impulsse ja mõõdab, kui kaua aega kulub nende tagasitulekuks pärast lähedal asuvate objektide tabamist. Väljundlaserimpulsi ja peegeldunud impulsi vaheline aeg võimaldab LiDAR-anduril valguse kiiruse alusel täpselt arvutada kauguse iga objektini. LiDAR jäädvustab igal sekundil miljoneid täpseid kauguse mõõtmise punkte, millest saab luua keskkonna 3Dmaatriksi. LiDAR pakub täpseid 3D-mõõtmisandmeid lühikeste kuni pikkade vahemike kohta isegi keerulistes ilmastiku- ja valgustingimustes. [6]

2021. aastal kaitses Nõmm [7] oma bakalaureusetööd, kus toodi välja LiDAR-i ja fotogramm-meetria vaheline detailne võrdlus. Töös kasutati tahvelarvutit Apple iPad Pro 2020. Järgnevas lõigus antakse edasi lühikene võrdlus, mis antud töös välja toodi ning annab kiiret ülevaadet, miks eelistada üht tehnoloogiat teisele.

Fotogramm-meetria puhul sõltub mudeli kvaliteet väga palju valgustusest, kuid LiDAR kasutab mudeli kättesaamiseks infrapuna lasereid ja mudeli kvaliteet ei sõltu valgustusest. Fotogramm-meetria puhul pole hind probleemiks, sest fotode tegemiseks sobivad ka tavalised telefonid. LiDAR'i hind sõltub LiDAR-kaamera seadmest, mille hind võib küündida kümnetesse tuhandetesse eurodesse. Fotogramm-meetria meetodil võtab mudelite kokku panemine mitmeid tunde, LiDAR'i ajakulu võtab üldiselt 5 kuni 10 minutit. Fotogramm-meetria täpsus oleneb piltide kvaliteedist, kuid üldiselt on tekstuur ja mudel hea täpsusega. LiDAR'i täpsus oleneb konkreetselt seadme resolutsioonist, sest täpsus tuleb punktipilvest ja kui palju punkte kokku on. [7]

#### **Mehaanilise skaneerimisega LiDAR**

Mehaanilise skaneerimisega (ingl k *Mechanical scanning*) LiDAR suudab koguda andmeid suurel alal kuni 360 kraadi, pöörates füüsiliselt laseri/vastuvõtja komplekti või kasutades valguskiire juhtimiseks pöörlevat peeglit. Mehaanilise skaneerimisega LiDARid kasutavad võimsaid kollimeerituid (kollimeerima – looma valgusvihtu, mille kõik optilised kiired on paralleelsed [tõlge IT terministandardi sõnastik]) lasereid, mis koondavad tagasisignaali detektorile läbi kõrgelt fokuseeritud optika. Kuigi need pakuvad keskkonna üksikasjalikku kaardistamist, muudavad nende kõrge hind (mitu kuni kümneid tuhandeid dollareid), keerukus, usaldusväärsusprobleemid ja suured mõõtmed need ebaatraktiivseks valikuks autotööstuses ja mobiilirakendustes. [6]

#### **Mitte-mehaanilise skaneerimisega LiDAR**

Mitte-mehaanilise skaneerimisega (ingl k *solid-state scanning*) LiDAR kasutab tavaliselt üht laserkiirt, et valgustada ees olevat stseeni ja ToF andurit (*time-of-flight*), et jäädvustada tagastatud 3D-andmed. Nendel mitte-mehaanilistel anduritel on vähe liikuvaid osi või üldse mitte, mis muudab need odavamaks ja töökindlamaks, kui tavaline skaneeriv LiDAR andur. Mitte-mehaanilised LiDAR seadmed suudavad saavutada kuni 270-kraadise horisontaalse vaatevälja. [8]

#### *Time of flight* **(ToF) ja faasinihe**

ToF rakenduste põhimõte on mõõta aega, mis kulub valgusimpulsil objektile liikumiseks ja sealt tagasipöördumiseks [9]. Kuna valgus liigub ühtlase kiirusega, saab edasi-tagasi liikumise aja teisendada täpseks vahemaaks. Korrates seda protsessi üle kahemõõtmelise ruudustiku, on tulemuseks kolmemõõtmeline punktipilv, mis näitab objektide asukohta ruumis, tänaval või mõnes muus asukohas. [10]

Objekti kaugus laserist on võrdne poolega laserimpulsi läbitud vahemaast:

$$
D=\frac{c\times t}{2}\,,
$$

kus D on laseri kaugus objektist, C on valguskiir, t on aeg, mis kulus valgusel sensorile jõudmiseks.

Joonisel 1 on näha, kuidas ToF laserskanner töötab. Praktilistel eesmärkidel on nurk θ väga väike, niiviisi ei mõjuta see kauguse mõõtmise täpsust. Valguse suur kiirus võimaldab ToF-skanneritel teha sadu või isegi tuhandeid mõõtmisi sekundis. ToF tehnika eeliseks on see, et nendega saab digitaliseerida suuri, kaugeid objekte, nagu näiteks hooned ja sillad. [9]

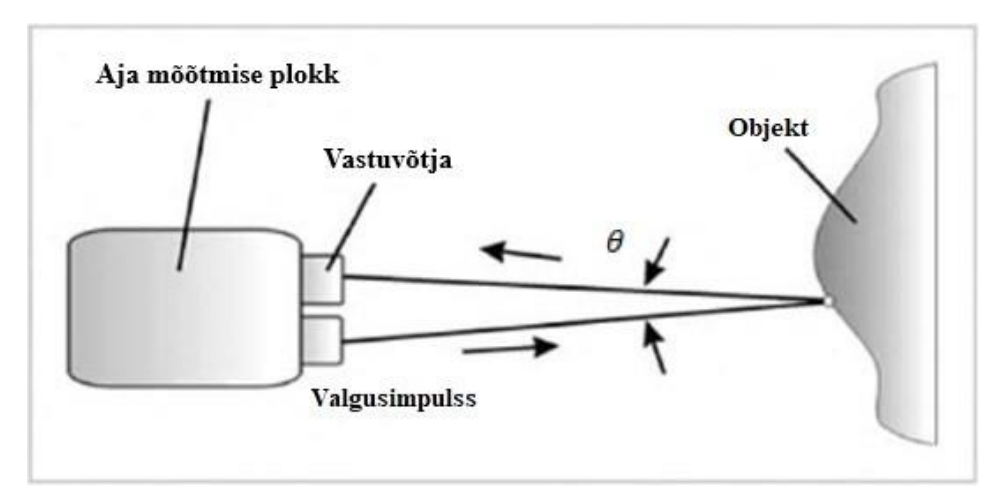

Joonis 1.1 ToF laserite põhimõte [9]

Teine peamine tehnika vahemaa mõõtmiseks on faasinihe (ingl k *phase-shift*). Kui ToF tehnikat kasutatavad skannerid kiirgavad välja laserimpulssi ja mõõdavad peegeldunud impulsi liikumisaega, siis faasinihkega skannerid kasutavad amplituudmoduleeritud pidevlainet (ingl k *amplitude modulated continuous wave*, AMCW) ja mõõdavad faasinihet välja saadetud ja peegeldunud signaalide vahel. Kauguse mõõtmine toimub faasinihke ja moduleeritud pidevlaine lainepikkuse põhjal. Joonisel 1.2 tuuakse välja visuaalselt ToF ja faasinihke tööpõhimõtete erinevused. [11]

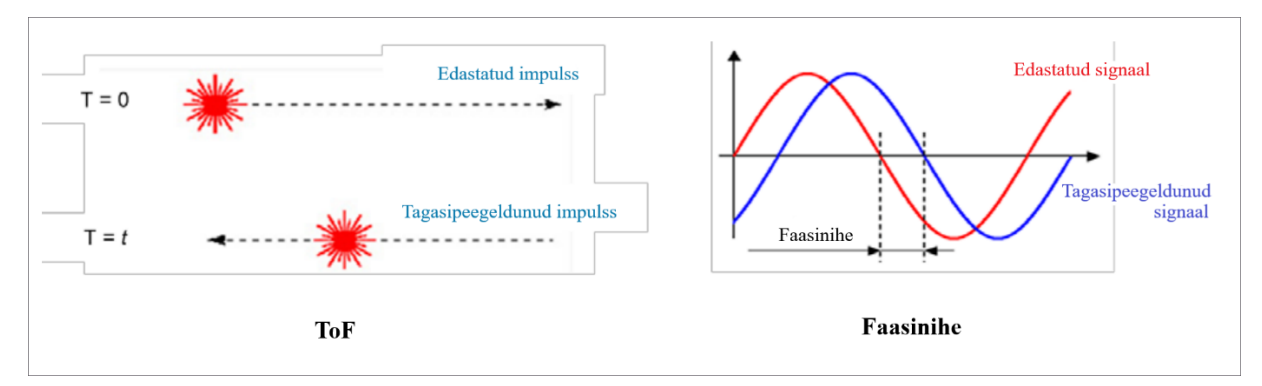

Joonis 1.2 ToF ja faasinihke erinevused tööpõhimõtete järgi [11]

Faasinihke tehnikat kasutatavatel skanneritel on võrdlemisi suurem ulatuse täpsus ja mõõtmiskiirus, kui ToF tehnikat kasutatavatel skanneritel. Teisalt on ToF tehnikat kasutatavad skannerid maksimaalse mõõtmisulatuse poolest soodsad. [11]

#### **LiDAR ja Apple Inc.**

Apple Inc. on Ameerika rahvusvaheline ettevõte, mis projekteerib, toodab ja turustab nutitelefone, personaalarvuteid, tahvelarvuteid, kantavaid esemeid (nutikellad, kõrvaklapid) ja tarvikuid ning müüb nendega seotud teenuseid (Apple Care, iCloud, Apple Pay) [12], [13]. 2020. aastal näitas Apple tehnoloogiliselt murrangulist edasiminekut, kui avalikustas oma uue iPad Pro tahvelarvuti, millele on lisatud sisseehitatud LiDAR [14]. iPad Pro tahvelarvutid ei jäänud ainukeseks seadmeks, millele lisati uus tehnoloogia – alates 2020. aastast on LiDAR ka kõikidel iPhone Pro versioonidel (iPhone 12 Pro/Pro Max, 13 Pro/Pro Max ja 14 Pro/Pro Max).

Apple on oma seadmete dokumentatsioonid jätnud avalikkusele kättesaamatuks ning seega ka anduri tüüp, mida seadmetes kasutatakse on jäänud ärisaladuseks. Anduri tüübi teada saamiseks on tehtud uurimistöid ning on järeldusele jõutud, et tõenäoliselt on tegemist mitte-mehaanilise LiDAR anduriga, mis on ToF LiDAR ning mis ei nõua mehaaniliselt liikuvaid osi. Kuigi 3D-andurite kasutamine nutitelefonides tekitab palju elevust, pole see midagi uut – neid on kasutatud varasemalt väiksemate rakenduste jaoks, näiteks näotuvastus. Kuigi Apple on teatanud, et nende 3D-andur on peamiselt suunatud liitreaalsuse rakendustele, mis nõuavad madalamat geomeetrilist täpsust,

suudab see seadistus pakkuda siiski peaaegu reaalajalisi tulemusi, suhteliselt madalate kuludega võrreldes traditsiooniliste mõõdistusmeetoditega. [15]

LiDAR-skanner mõõdab ümbritsevate objektide kaugust 5 meetri ulatuses, töötab nii väli- kui sisetingimustes [14]. 3D-mudelite loomiseks on arendatud palju erinevaid rakendusi, millel kõikidel on omad eelised ja puudused. Lõppvaliku teeb siiski kasutaja, vastavalt eesmärgile. Rakenduste kaudu saab luua 3D-mudeleid, ruumi 2D ja 3D plaane, teha mõõtmisi. iPhone pakub samuti enda sisseehitatud rakendustes mõõtmiste (*Measure*) rakendust, mille kaudu saab võtta objektist mõõdud. Ühtlasi pakub rakendus güroskoobi kasutamise võimalust telefoni kaldenurga tuvastamiseks.

2021. aastal viisid Vogt, Rips ja Emmelmann [16] läbi uurimustöö, kus pandi proovile iPad Pro (2020) LEGO klotside skaneerimisel. Tulemuste põhjal jõuti järeldusele, et LiDAR võib olla abiks liitreaalsuse loomisel või suuremate objektide (näiteks ruumide) skaneerimiseks, kuid see pole kasutatav väikeste objektide skaneerimiseks. [16]

## <span id="page-11-0"></span>**1.2 Seadmed**

Praktilises töös kasutatav nutitelefon kuulub MLS-seadmete hulka. Järgnevas alapunktis antakse lühiülevaade MLS seadmete liigituse kohta.

Siseruumide kaardistamiseks võib jaotada MLS-seadmed füüsilise väljanägemise järgi: käeshoitavad-, seljakott- ja käru-tüüpi seadmed.

#### **Käeshoitavad seadmed**

Käeshoitavad seadmed (HMLS - *hand-held mobile laser system*) peavad olema võimalikult kerged, et mitte koormata operaatori käsi. Rõhku pannakse seadme kergusele, mitte kvaliteedile. Käeshoitavate seadmete puhul on eeliseks lihtne manööverdamine [17]. Mobiilse käeshoitava laserskanneri kasutamisel on andmete kogumise aeg lühike – umbes paar minutit ja on peamiselt mõjutatud stseeni suurusest. Kasutamise puudusena tuuakse välja, et andur peab olema pidevas liikumises ja on tundlik liigutustele [18]. Käeshoitavad laserskannerid on näiteks Leica BLK2GO [19] ja ZEB Revo RT [20]. Käesolevas lõputöös kasutatav nutitelefon iPhone 13 Pro kuulub samuti antud kategooria alla.

#### **Seljakott-seadmed**

Seljakott-seadmed (WMLS - *wearable mobile laser system*) on kaalult raskemad, kui käeshoitavad seadmed. Seljakott-tüüpi seadmete eelis on kandmismugavus ja nö käedvabad-süsteem. Seljakott-tüüpi seadmed on näiteks Leica Pegasus [21] ja LiBackpack DGC50 [22].

#### **Käru peal olevad seadmed**

Käru peal olevad seadmed võivad olla kõige raskemad, sest seadet ei pea kandma käes või seljas [17]. Kärude peamine eelis on nende võime kanda suuri ja raskeid andureid, näiteks laserskännereid koos arvuti või sülearvutiga, et reaalajas andmeid töödelda [23]. Kuna kärudele kaalupiirangud puuduvad, siis põhiline rõhk on asetatud kvaliteedile. Käruga siseruumide kaardistamisel võib kõndimiskiirus olla kiirem, sest andurid on võimsamad. Kärud on kallimad, kui eeltoodud seadmed ja nendega on manööverdamine raskendatud, näiteks liikumine treppidel ja kitsastes ruumides [17]. Samuti on kärude kasutamine väljas ehitusplatsidel maapinna ebatasasuste tõttu raskendatud [23]. Kärud, mis on mõeldud siseruumide kaardistamiseks ning millele on sisseehitatud kaardistussensorina maapealne laserskänner (TLS), on suure jõudluse tõttu turu kõige täpsemad, aga ka kõige kallimad süsteemid [17]. Käru-tüüpi laserskanner on näiteks NavVis M6 [24].

### <span id="page-12-0"></span>**1.2.1 Praktiliseks tööks kasutatud seade**

Praktilises töös kasutatakse 2021. aastal toodetud Apple iPhone 13 Pro nutitelefoni. Järgnev tabel annab lühiülevaate praktilises töös kasutatava nutitelefoni spetsifikatsioonide kohta [25].

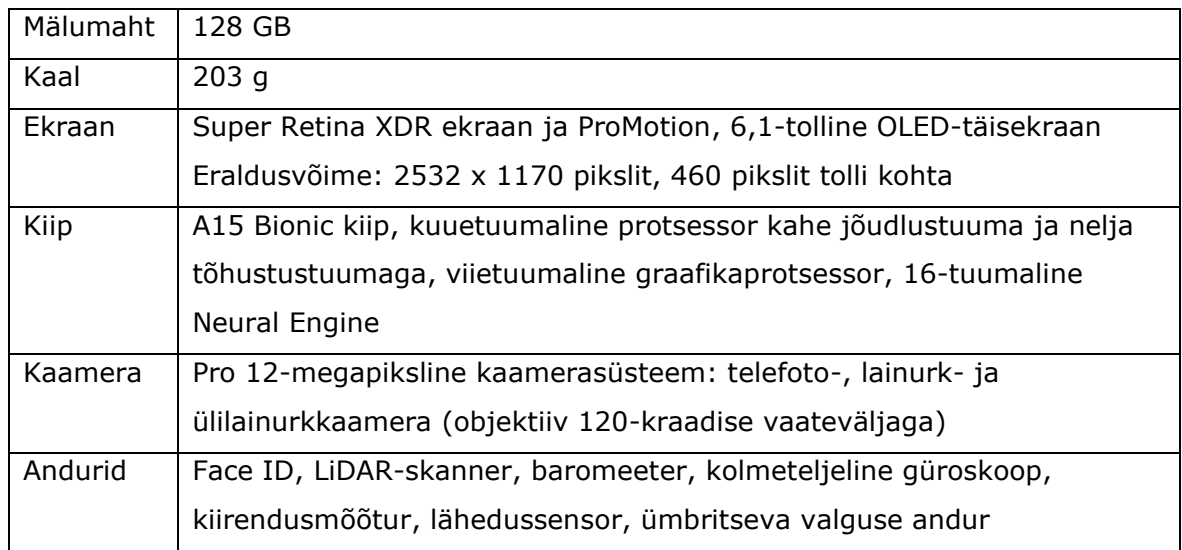

## <span id="page-13-0"></span>**1.3 3D-mudeli rakendused**

3D-mudelid võimaldavad objektidest visuaalselt detailsemat ülevaadet saada ning nende kasutamine annab palju eeliseid võrreldes 2D-mudelitega. Käesolevas punktis tuuakse välja, kuidas 3D-mudelid saavad kasulikud olla erinevates valdkondades.

Traditsiooniliselt hangitakse ehitusprojekti jaoks infot objekti külastamise ja manuaalsete mõõtmistega, mis on aeganõudev, töömahukas ja veaohtlik. Planeerimise ja projekteerimise etapis kasutatakse punktipilvede andmeid geomeetrilise teabe kogumiseks ning ehitusplatsi ja olemasolevate hoonete 3D-mudelite loomiseks, mis on olulised projekti planeerimisel ja projekteerimisel. Rutiinselt jäädvustatud ehitusplatsi punktipilveandmete kaudu saab ehituse edenemist jälgida, kui võrrelda tegelikke valmis tehtud töid planeeritud töödega. Punktipilveandmeid kasutatakse ka ehitusohutuse suurendamiseks, tuvastades võimalikud ohuriskid tegelike ehitusplatsi tingimuste alusel. [11]

#### **Kinnisvara**

Matterport on ettevõte, mis tegeleb kõik-ühes 3D andmeplatvormiga ning keskendub ehitatud maailma digitaliseerimisele [26], on välja toonud võimalused, kuidas kinnisvarast loodud digikaksik saab olla kinnisvara valdkonnas kasulik. Digikaksik on füüsilise ruumi interaktiivne 3D-mudel, millega saab tõhustada kinnisvara müügivihjeid, teha sujuvat koostööd ning töötada tõhusamalt. Digikaksikud võimaldavad kinnisvara potentsiaalsetel ostjatel või üürnikel ruume üle vaadata igal pool ning igal ajal, hoides seejuures kokku nii ostja, kui müüja aega. Näiteks, kui kinnisvara ei ole ehituse või kauge distantsi tõttu kättesaadav, saavad kinnisvaramaaklerid jagada klientidele linki digikaksikust, et kliendid saaksid ruume uurida mugavalt enda kodus, läbi virtuaaltuuri. Kinnisvarast loodud digikaksikud saavad anda kasutajatele edasi alljärgneva ülevaate [27]:

- Sise- ja väliskujunduse
- Kütte- ja ventilatsioonisüsteemidest
- Kinnisvarale juurdepääsetavust, näiteks ratastooliga navigeerimine
- Digitaalsete skaneeringute ja andurite integreerimisel saada teada hoonete energiatarbimised ja kasvuhoonegaaside heitkoguseid.

Ehitusjärgus olevatel objektidel torude-, elektri- ja ventilatsioonisüsteemide jäädvustamine 3D-mudelina annab reaalsema ülevaate, kus miski asub, sest ehitusjoonised ei anna reaalset kujutlust, kuidas süsteemid lõpuks kokku ühendatakse. Lisaks on ehitusprojektid tihtipeale salastatud või raskesti kättesaadavad.

#### **Kriminalistika**

Kuriteopaikadeks loetakse asukohtasid, mis võivad olla seotud toimepandud süüteoga ning kus võib koguda kohtuekspertiisi tõendeid. Kuriteopaiga 3D-rekonstrueerimist saab kasutada kolmel viisil: kuriteo ennetamine ja uurimine enne sündmust ja selle ajal, sündmusjärgne kuriteo analüüs ja dokumenteerimine ning hariduslikel eesmärkidel 3Dmaterjali pakkumine simulatsioonides, mis põhinevad laiendatud reaalsuse tehnoloogiatel (näiteks virtuaalreaalsus). Kuriteopaiga uurimiseks mõeldud kolmemõõtmeline skaneerimine on saanud tähelepanu kui alternatiivse või täiendava vahendina fotodokumentatsioonile. 3D-skaneerimist kasutatakse näiteks:

- uurimisvahendina tuvastamaks plahvatuse algpõhjust
- vereanalüüside, jalajälgede täpne uurimine

3D-skaneerimine võimaldab kuriteopaikades vähendada kokkupuudet verega ja sellega seotud manuaalset tööd. 3D-skaneerimise kasutamisel on välja on toodud ka positiivne mõju eksperdi tervisele ja heaolule. [28]

#### **Kultuuripärand**

Kultuuripärandi valdkonda kuuluvaid ajaloolisi esemeid ja arheoloogilisi paiku tuleks säilitada kultuuripärandina. Nende säilimist ohustavad mitmesugused tegurid, näiteks loodusmõjud, vandalism, linnade areng ja vananemine, mis tähendab, et nende igavikulisus ei ole garanteeritud ning nende kadumise võimalus on alati olemas. Struktureeritud digitaalne 3D-mudel osana arhitektuuripärandi täiustamise protsessist on tänapäeval äärmiselt vajalik. Kultuuripäranditest 3D-mudeli loomine annab aluse dokumenteerimisele, digitaalsetele inventuuridele ning loob võimaluse juurdepääsetavusele, teadmiste ja mõistmiste parandamisele. [29]

## <span id="page-15-0"></span>**2. 3D-MUDELITE LOOMINE**

Käesolevas punktis antakse ülevaade ruumide skaneerimise ja mõõtmise protsessist ning tingimustest ja esemetest, mis olid vajalikud 3D-mudelite loomiseks.

Autor valis mõõteobjektideks kaks erinevat ruumi, nii suuruse kui asukoha poolest. Esimeseks ruumiks valiti Tallinna Tehnikaülikooli Tartu kolledži, Puiestee 80A õppehoone A-korpuse õpperuum A105. Õpperuum asub hoone esimesel korrusel. Valikul lähtuti sellest, kus oleks võimalikult vähe mööbliesemeid, mis raskendavad mudeli loomist ning seetõttu ka visuaalset mõõtetulemust. Kuna tegemist on õpperuumiga, siis täitsa tühja ruumi polnud võimalik leida. Õpperuumis oli 17 lauda ja 33 tooli ning 1 üleriiete hoidik. Ruumi skaneerimist viidi läbi õhtusel ajal – vahemikul 17.30-19.30, mil antud õpperuumis ei toimunud õppetegevust ja õppehoones liikus vähe inimesi. Aknad olid mõõtmiste hetkel suletud, laevalgustus sisselülitatud. Kontrollmõõdistamine viidi läbi päevasel ajal – vahemikul 12.00-13.00.

Tulemuste võrdlemiseks valis autor teiseks ruumiks ühe toa oma isiklikust elupaigast. Ruumi skaneerimise jaoks viidi ruumist ära kõik mööbliesemed. Ruumis on üks uks ja üks kaheosaline aken. Skaneerimise ajal olid aken ja uks suletud. Skaneerimist ja ruumi mõõtmist viidi läbi päevasel ajal – vahemikul 12.15-13.00.

Praktilise töö läbiviimiseks kasutati Apple seadet - iPhone 13 Pro nutitelefoni. 3Dmudelite loomiseks kasutati Apple Store'ist rakendust Scaniverse - 3D Scanner. 3Dmudel laeti üles CloudCompare tarkvarasse ja võeti sealsed mõõdud. Lisaks võeti võrdluseks mõõdud Scaniverse rakendusest ning mõõdulindiga mõõdetud seinte mõõdud.

## <span id="page-15-1"></span>**2.1 Ruumide skaneerimine ja andmete töötlemine**

3D-mudelite loomiseks on vajalik lisaks nutitelefonile ka mobiilirakenduse olemasolu – valikuid on palju ning peale mitmeid katsetusi erinevate rakenduste vahel, valis töö autor rakenduse Scaniverse – 3D Scanner, mille sai alla laadida Apple Store-ist. Enne skaneerimise alustamisega tuli rakenduses kontrollida üle mõõtühikud ning valida SI pikkuse ühik meeter, sest automaatselt oli ühikuks seadistatud Briti pikkuse ühik "jalad" (ingl k *feet*).

Uue skaneeringuga (*NEW SCAN*) alustades tuli teha valik, millise objekti kohta soovitakse 3D mudel luua. Töö eesmärk oli skaneerida siseruume, seega valiti skaneerimiseks *Large Object/Area*, mis määrab LiDAR-i esialgse ulatuse ehk kui kaugele valguskiired saadetakse. *Large Object/Area* on mõeldud ruumide, ehitiste ja väliruumide skaneerimiseks ning esialgne ulatus määratakse rakenduse poolt automaatselt 5 m. Enne skaneerimist on taaskord võimalik muuta vahemikku, kui kaugele valguskiired ulatuvad – 0,3 meetrist kuni 5 meetrini. Vajutades ikoonile *RANGE*, ilmub ekraanile virtuaalne joonlaud, mida liigutades on punaste joontega näha, kui kaugele valguskiired saadetakse. Mudeli skaneerimiseks ei ole vaja püsivat internetiühendust. Kui aga soovitakse, et skaneerimisel salvestuks ka objekti asukoht koos koordinaatidega, siis tuleb asukoha (*Location: On/Off*) valik sisse lülitada ning sel juhul on internetiühendus vajalik. Kuna lõputöö praktiline osa viidi läbi ainult kindlates paikades, siis polnud töö autoril vajalik kasutada asukoha salvestamist.

Ruumide skaneerimiseks tuli valida alguskoht, kust alustada skaneerimist – autor valis kolledži õpperuumi alguspunktiks nurga, mis asus seinte 1 ja 6 vahel (Joonis 2.4), eluruumi alguspunktiks valiti seinte 1 ja 4 vaheline nurk (Joonis 2.5). Edasine liikumine toimus päripäeva suunas. Autori enda eelistuse kohaselt hoiti mobiiltelefoni käes vertikaalselt, kuid programm töötab ka horisontaalses asendis. Skaneerimisel tuli edasi liikuda sujuvalt, mitte üleliigseid liigutusi tehes objekti lõpp-punkti suunas ning skaneerida iga ala ainult üks kord, st skaneerimisel mitte tagasi pöörduda. Mitteskaneeritud ala kuvati ekraanil punase-valgete triipudega ning parima tulemuse saamiseks tuli ruumi skaneerida erinevate nurkade alt. Skaneerimine lõpetati tagasi alguspunkti jõudes.

Peale skaneerimise lõpetamist peab rakendus kogutud andmeid ümber töötlema. Töötlemine teisendab "raw data" ehk skaneerimise "toored andmed" tekstuuritud 3Dmudeliks. Töötlemiseks tuli valida vastavalt objektile töötlemise režiim – ruumi jaoks on sobivaks režiimiks *Area* ning vajutades ekraanil *Area* ikoonile, alustas programm töötlemist. Rakendus tuli töötlemise ajal hoida lahti, st mitte sulgeda rakendust töötlemise ajal. Mudeli töötlemine koosnes kolmest etapist: punktide töötlemisest (*Processing points*), võrgustiku ehitamisest (*Building mesh*) ja tekstuurimisest (*Texturing*). Töötlemiseks ei olnud vaja püsivat internetiühendust. Kui mudeli töötlemine oli jõudnud lõpuni, andis rakendus sellest märku kirjaga *Processing Complete*. Töö autor soovis, et hiljem oleks võimalus vajadusel mudelit ümber töödelda ehk taastada esialgne mudel, näiteks puhul, kui oldi juba mudelit kärbitud. Selleks tuli lülitada sisse salvestamine koos "raw data"-ga (Save raw data). "Raw *data"* salvestamine nõudis seadmelt suuremat mälumahtu.

Peale mudeli salvestamist ei pakkunud rakendus automaatselt pealkirja sisestamist – selleks tuli eraldi vajutada üleval paremal nurgas olevale kolmele punktile ("") ning valida pealkirja lisamine (*Add title*).

Töö autor nimetas ühe mudeli faili järgmiselt: A105r5m\_14.04.23v1, kus A tähistab õppehoonet ning 105 õpperuumi numbrit, r5m tähistab laserskanneri valgusulatust, mis valitakse enne skaneerimist. Kuupäeva järel on kirja pandud mudeli versiooni number. Autor eelistab süstemaatilisust, sest korrektselt nimetatud failid ja seejuures ka kaustad, kus faile hoiustatakse, aitavad hoida korda ja lihtsustavad failides navigeerimist, sest puuduliku pealkirjaga faile on ajakulukam üles leida.

### <span id="page-17-0"></span>**2.2 Mõõtude võtmine**

#### **Mudelite mõõdud mobiilirakendusest**

Scaniverse mobiilirakendus võimaldab salvestatud mudeli põhjal võtta mõõte. Kuna kontrollmõõtmine viidi läbi mõõdulindiga ning seinte pikkuste mõõdud võeti põrandaliistu kõrguselt, siis on oluline, et ka mudelitelt võetud mõõdud oleksid samadel tingimustel täidetud, vastasel juhul on mõõdistamistingimused erinevad ja pole võrreldavad. Enne seinte pikkuste võtmist lõikas autor mudelid väiksemaks, et mõõtepunkte põrandaliistu kõrguselt oleks mugavam märkida. Selle jaoks avati mudel ning vajutati ikoonile *Edit* -> *Crop*, mis avas mudeli lõikamise funktsiooni. Mudeli kuvamisviisiks valiti otsevaade ehk *Front*, mida sai valida ekraani ülevalt ikoonide realt. Mudeli seinad sooviti kõrgusest lühemaks lõigata umbes kolmveerand seinte pikkusest. Mudel oli ümbritsetud piirjoontega ristkülikukujuliselt ning mudeli lühemaks lõikamiseks oli vaja ülemisele nurgapunktile vajutada ja piirjooni sobivale kõrgusele allapoole tuua. Lõigatud mudeli kinnitamiseks oli vaja vajutada linnukese ikoonile, mis asus ekraani all paremas nurgas. Rohkem muudatusi teha ei soovitud ning tehtud muudatuste salvestamiseks vajutati all paremas nurgas asuvale *Save* ikoonile.

Mõõtepunktide märkimiseks oli vaja avada mõõtmise funktsioon, mille avamiseks tuli vajutada ekraani all asuvale joonlaua ikoonile *Measure*. Mõõtmise alustamiseks oli vaja mudelit lähemale suumida, et oleks parem ülevaade kohast, kuhu mõõtmise alguspunkt asetada. Iga seina jaoks on vaja eraldi märkida algus- ja lõpp-punkti ning iga järgneva seina alguspunktiks oli eelmise seina lõpp-punkt. Mõõtepunktide märkimine liikus päripäeva suunas ning lõpetati alguspunktis. Rakendus kuvab mudelil iga seina mõõdud eraldi ning lisaks on näha kõikide seinte pikkuste summat (*Total* 

*distance*) jooksvates meetrites. Märgitud mõõtudega mudelit on võimalus ka salvestada, vajutades all paremas nurgas olevale ikoonile ning *Save* image. Autor salvestas pildid ja mudelid, mida soovis kasutada ka arvutiprogrammis, Apple iCloud Drive pilveteenusesse. Salvestatud pilti, mida mobiilirakendus kuvab koos mõõtudega, on näha joonisel 2.1. Pilti (Joonis 2.1) on lõigatud väiksemaks ning välja on jäetud mõõtude kogu pikkuse (*Total distance*) kuvatud osa.

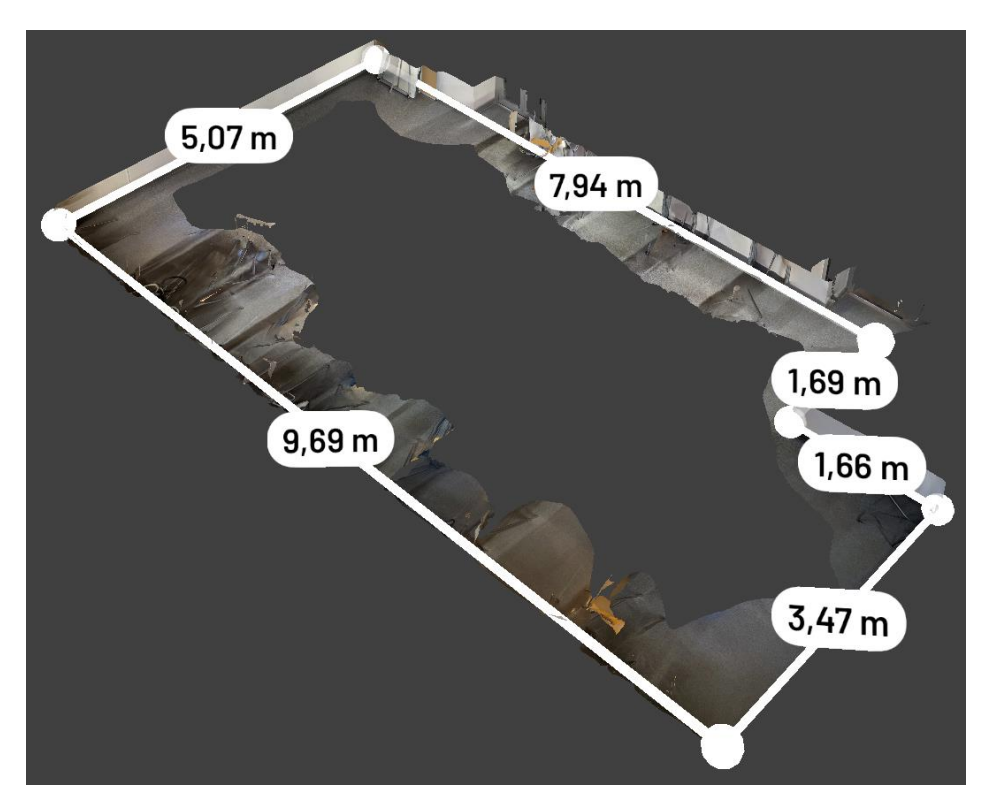

Joonis 2.1 Märgitud mõõdud Scaniverse rakenduses

#### **Mudeli mõõdud arvutitarkvarast**

Töö autor kasutas mõõtude võtmiseks tarkvara projekti CloudCompare (v2.12.4, 64 bit), mida saab alla laadida arvutisse CloudCompare ametlikult kodulehelt [30]. CloudCompare on 3D punktipilvede redigeerimise- ja töötlemise tarkvara ning on alla laaditav Mac OS, Windows ja Linux operatsioonisüsteemidesse [31].

Selle jaoks, et mobiilirakendusega valminud 3D-mudelit oleks võimalik avada CloudCompare tarkvaras, on vaja Scaniverse rakendusest mudel eksportida soovitud keskkonda. Mudeli eksportimiseks tuli avada sobiv mudel, vajutada alumises nurgas olevale *Share* ikoonile ning valida *Export model*. Scaniverse võimaldab eksportida mudelit järgnevate failiformaatitena: "fbx", "obj", "glb", "usdz", "stl", "ply", "las". Töö autor eksportis mudeli formaadis "obj" - 3D mudel ning salvestas need mobiiltelefoni

failide kausta. Arvutis logiti sisse Apple iCloud pilveteenusesse ja laaditi salvestatud failid arvutisse.

Faili avamiseks CloudCompare tarkvaras on mitu varianti – valida rippmenüüst *File* -> *Open* (otsetee – klaviatuuril Ctrl+O) või lohistada fail salvestatud kaustast otse tarkvarasse. Autor kasutas mõlemat varianti. Mõõtude võtmiseks kasutati failiformaati "obj". Peale faili avamist, korrigeeris autor mudelit sarnaselt, nagu oli tehtud mobiilirakenduses, et mõõtepunkte oleks mugavam põrandaliistukõrguselt märkida. Autori arvates oli kõige lihtsam viis seinu lühemaks lõigata, kasutades ristlõike tööriista *Cross Section*, mille leiab ülemiselt tegumirealt või selle puudumisel klikkides tööriistaribal *Tools* -> *Segmentation -> Cross Section* (otsetee - klaviatuuri klahv "x"). Enne ristlõike tööriista kasutades on oluline, et mudel oleks selekteeritud, vastasel juhul pole tööriista võimalik avada. Seinte kõrgust sai reguleerida, kui liigutati Y-telje suunas olevat rohelist noolt täpselt nii palju allapoole, kui sobilik seina kõrgus oli alles jäänud. Autor jättis seinte kõrguseks veerand kogu mudeli kõrgusest. Ristlõike salvestamiseks vajutati ikoonile *Export selection as new entities* ning ristlõikega eemaldatud osa mittekuvamiseks eemaldati linnukese märk (*check mark*) ristlõike faili (laiendiga ".*remaining*") ees olevast ruudust. Jooniselt 2.2 on näha mudelit enne ristlõike tegemist ja jooniselt 2.3 on näha mudelit pärast ristlõike tegemist.

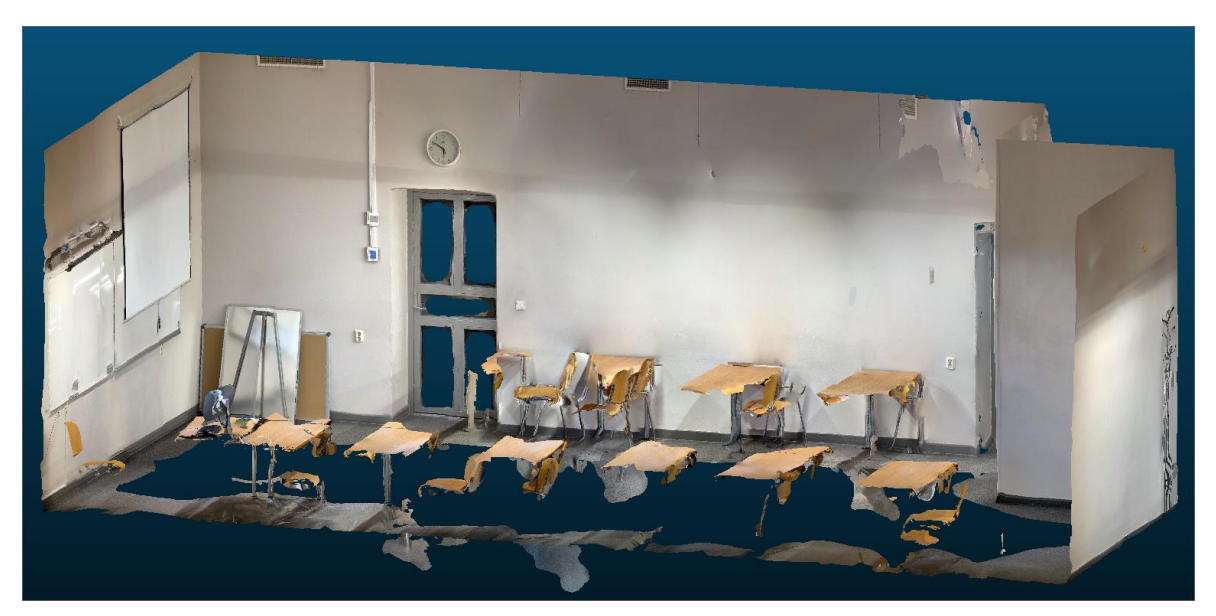

Joonis 2.2 Mudel enne ristlõike tegemist. Mudeli paremaks ülevaateks on eemaldatud aknapoolne sein ja lagi

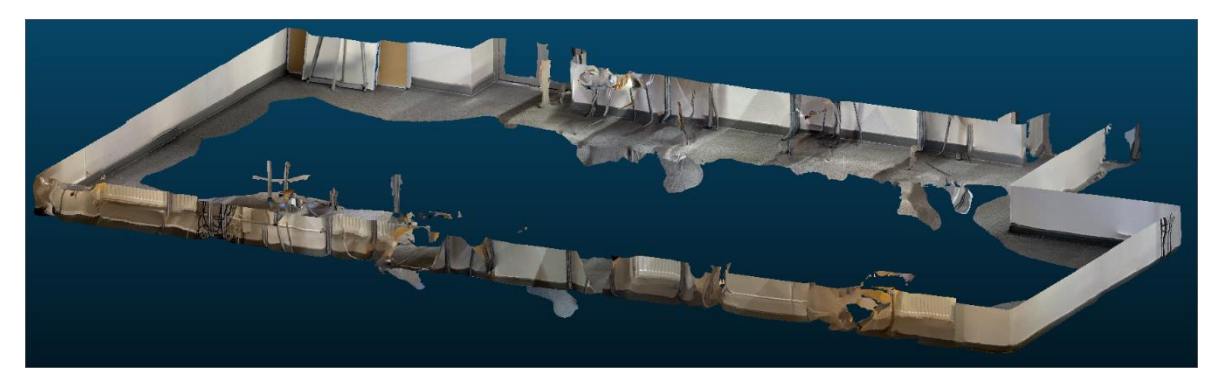

Joonis 2.3 Mudel peale ristlõike tegemist

Tarkvarast mõõtude võtmiseks kasutati punktide valimise tööriista *Point picking* ning tööriistariba pealt valides *Select 2 points*, mis annab kasutajale märgitud punktide kaugused. Sarnaselt mobiilirakendusest mõõtude võtmisele, oli ka CloudCompare-is mõõtude võtmine – alguspunkti märkimist alustati seina nurgast ning märkimine liikus päripäeva suunas ja lõpetati tagasi alguspunktis. Erinevalt mobiilirakendusest, oli vaja iga seina mõõtepunktid eraldi salvestada, vajutades tööriistariba pealt *Save current label* ikoonile.

#### **Kontrollmõõtmine**

Kontrollmõõdistamise läbiviimiseks vajalikeks vahenditeks olid märkmik, pastapliiats ning mõõtmisvahendiks 10-meetrine mõõdulint. Mõõdistamist viidi läbi kahekesi, sest pikki ruume on üksinda mõõdulindiga keeruline mõõta ning mõõtetulemused võivad saada ebatäpsed.

Kolledži õpperuumi seinte pikkuste mõõtmist alustati seinast number 1 (Joonis 2.4) ning edasi liiguti päripäeva, sein number 6 suunas. Eluruumi seinte pikkuste mõõtmist alustati samuti seinast number 1 (Joonis 2.5) ning liiguti edasi päripäeva, sein number 4 suunas.

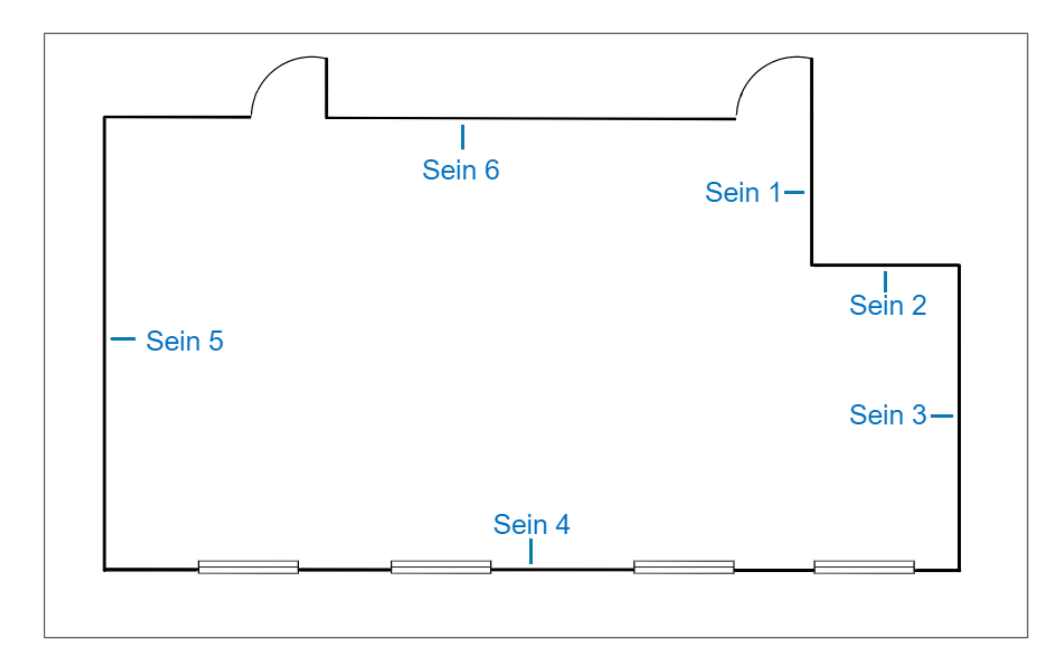

Joonis 2.4 Lihtsustatud joonis õpperuumist, kus on näha seinte nummerdamist

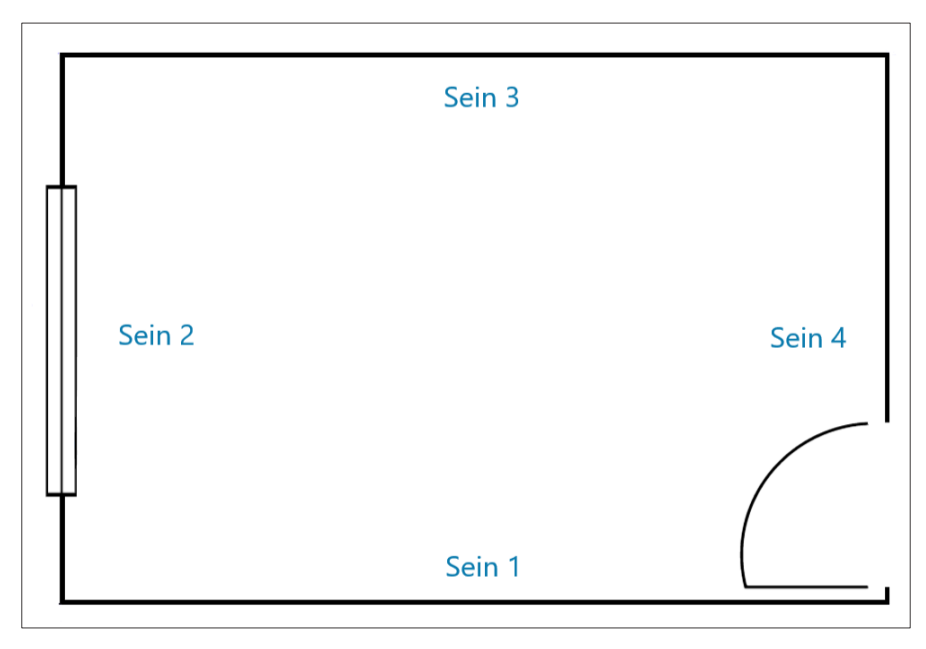

Joonis 2.5 Lihtsustatud joonis eluruumist, kus on näha seinte nummerdamist

Mõõdud pandi kirja märkmikusse, kuhu oldi eelnevalt joonestatud lihtsustatud joonised õpperuumist ja eluruumist. Joonised tehti valmis *smartdraw* [32] veebipõhist rakendust kasutades.

## <span id="page-22-0"></span>**3. TULEMUSED**

Järgnevas peatükis tuuakse välja ruumide skaneerimise, andmete töötlemise ja mõõtude võtmiste tulemused. Skaneeritavaid ruume oli kaks ning seega ka tulemusi vaadeldakse eraldi.

#### **Kolledži õpperuum**

Õpperuumist A105 loodi kokku 9 erinevat 3D-mudelit, et saada tulemuseks üks mudel, mis oleks visuaalselt sobiv ja kuhu probleemideta mõõtepunkte märkida. Ühe mudeli skaneerimisel keskenduti ruumile tervikuna ning prooviti skaneerida terve ruum koos lae, põranda ja seintega. Ülejäänud mudelite puhul skaneeriti vaid seinad, kuid osaliselt on mudelites näha ka lagi, põrand ja väike osa mööblist. Kuna töö autor soovis, et mudelite kaudu saaks kindlaks teha seinte pikkused, siis keskenduti peamiselt seinte skaneerimisele, et lõpptulemus oleks kvaliteetsem ning mõõte saaks märkida selgelt eristuvatele piirjoontele.

Terve ruumi skaneerimisel saadi tulemuseks kasinas seisukorras 3D-mudel. Jooniselt 3.1 on näha terve õpperuumi skaneerimisel loodud 3D-mudel, mis sisaldab ruumi kõike elemente – seinu, lage, põrandad ja mööblit. Ruumis olevad elemendid ning mööbliesemed ei ole detailselt jäädvustunud, kuid on tuvastatavad ning on aru saada, millega on tegu. Seintes ja laes esinevad tühimikud ning üleliigsed osad. Samuti on jooniselt näha, et toolidel puuduvad jalad.

Kuna ruumi skaneeriti terve ruumi ulatuses, siis skaneerimisel esines punktipilvede kogumisel tugevat viivitust ning oli selgelt näha, et andmete salvestamine mobiilirakenduses võttis tunduvalt kauem aega. Terve ruumi skaneerimiseks kulus ligikaudu 12 minutit, mudeli töötlemiseks kulus aega 1 minut ja 30 sekundit ning 3Dmudeli suuruseks oli 1652,1 MB.

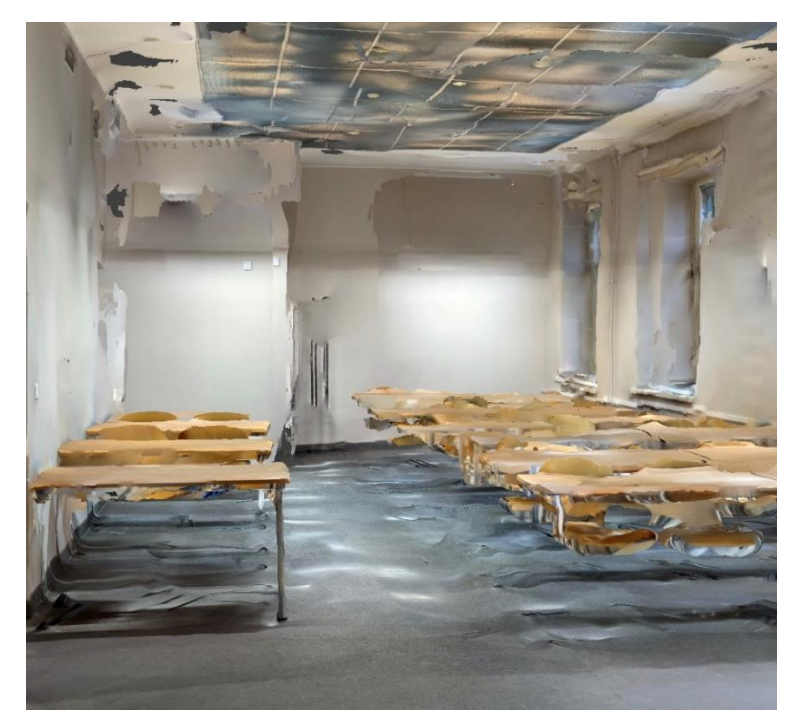

Joonis 3.1 Terve õpperuumi skaneerimisel loodud 3D-mudel

Mudelid, mille skaneerimisel keskenduti ruumi osadele eraldi, oli tulemus hea. Mobiilirakenduses ei esinenud skaneerimise käigus nii suurt viivitust, kui terve ruumi skaneerimise puhul. Jooniselt 3.2 on näha, et mudeli kvaliteet on oluliselt parem, võrreldes joonis 3.1-ga – seina nurgad ja põrandaliistud on selgelt eristatavad. Mudelis esinevad vähesel määral üleliigsed osad, mida täheldati ka joonis 3.1 korral.

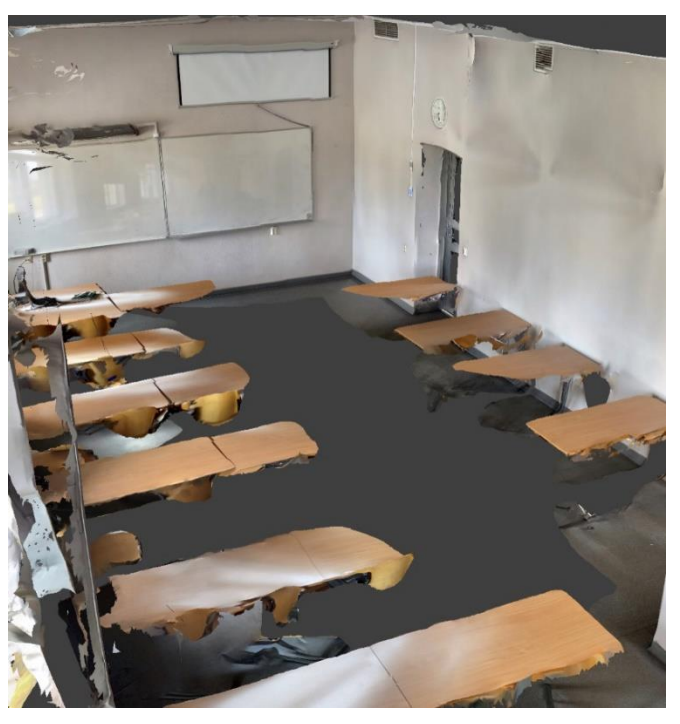

Joonis 3.2 Mudel, mille skaneerimisel keskenduti ainult seintele

Kõikide seinte korraga skaneerimine võttis autoril aega ligikaudu 8 minutit, mobiilirakenduses mudeli töötlemine keskmiselt 1 minut, CloudCompare-ist mõõtepunktide märkimine (koos mudeli lõikamisega, et oleks mugavam ja kiirem mõõte märkida) 3 minutit 20 sekundit. Scaniverse rakendusest mõõtepunktide märkimine võttis aega 1 minut 30 sekundit. Mudelite suurused jäid vahemikku 109,2-534,5 MB.

#### **Eluruum**

Eluruumist loodi kokku 16 3D-mudelit, et saada tulemuseks üks mudel, mis oleks visuaalselt sobiv ning kuhu oleks hea mõõtepunkte märkida. Mudelites esines suuremal või vähemal määral defekte, näiteks üleminekukohad ja augud. Valituks osutus mudel, millel oli mainitud defekte kõige vähem. Mudeli skaneerimisel keskenduti järjekordselt ainult seintele, et lõpptulemus oleks kvaliteetsem ja ruumi piirjooned selgelt eristatavad.

Eluruumi skaneerimise tulemusel saadi heas seisukorras 3D-mudel. Jooniselt 3.3 on näha, et lisaks seintele on mudelis osaliselt näha ka lagi ja põrand. Ruumi nurgad, seinte, lae- ja põranda liitekohad on selgesti eristatavad. Mudelis esineb vähesel määral defektseid üleminekukohti. Ruumi skaneerimisel ei esinenud programmi poolt viivitust, andmete salvestamine ei võtnud tavapärastest kauem aega.

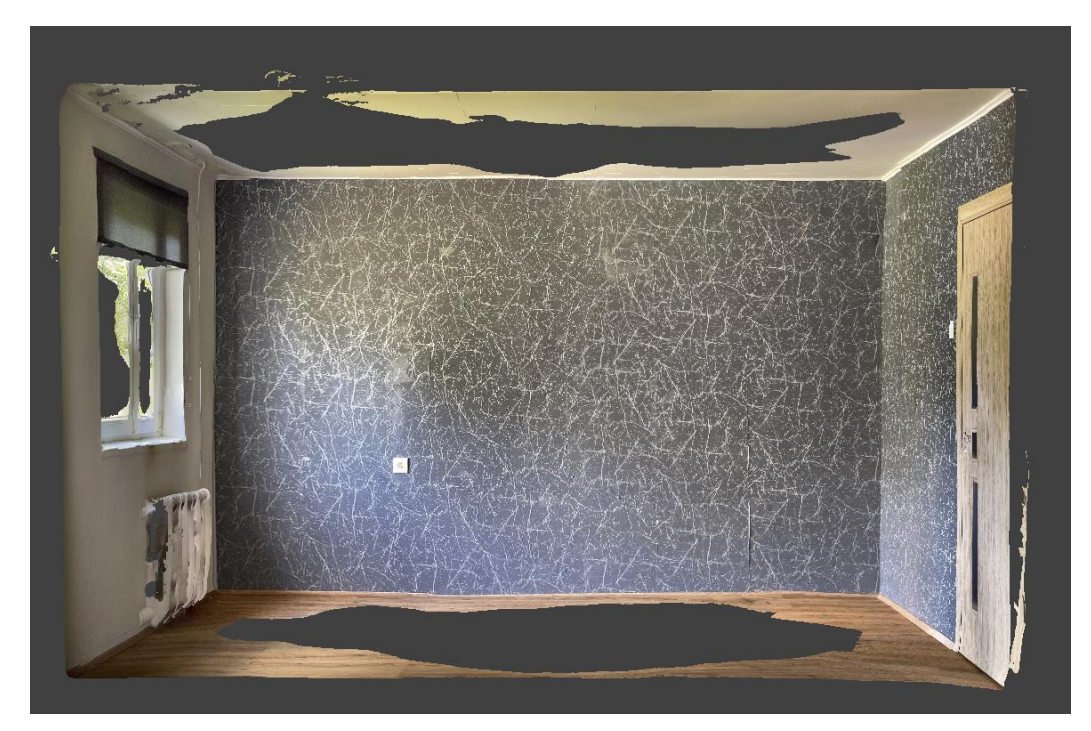

Joonis 3.3 Eluruumi 3D-mudel

Ruumi skaneerimiseks kulus aega 2 minutit, mudeli töötlemiseks mobiilirakenduses 30 sekundit, mõõtude märkimine mobiilirakenduses 40 sekundit ja mõõtude märkimine CloudCompare programmis 3 minutit, mis sisaldas ka mudeli lõikamist, et mõõtepunkte oleks mugavam ja kiirem märkida. Mudelite suurused olid vahemikus 84-364 MB.

# <span id="page-25-0"></span>**3.1 Mõõtmistulemused**

Alljärgnevas alapunktis tuuakse välja mõõtmistulemused ruumide ja programmide kaupa ning nende erinevused mõõdulindiga mõõtes. Ruumidest on koostatud 2 erinevat tabelit ning tabelisse lisatud ruumide seinte parameetrid. Mõõdulindiga mõõdetud seinte pikkused on tabelis defineeritud kui füüsilised mõõdud. Tabelisse on lisatud ka mõõtude erinevused nii meetrites kui protsendiliselt.

### <span id="page-25-1"></span>**3.1.1 Kolledži õpperuum**

Alljärgnevates tabelites 1, 2 ja 3 välja toodud mõõtude põhjal saab arvutada mõõtude erinevused. Tabelites on iga seina kaupa välja toodud mõõdulindiga mõõdetud seinte pikkused, mobiilirakenduses Scaniverse märgitud mõõdud ning arvutitarkvaras CloudCompare märgitud mõõdud. Tabelis välja toodud seinte asukohta ja nummerdamist näeb jooniselt 2.4. Mõõtudevaheline keskmine erinevus arvutati aritmeetilise keskmise kaudu.

Tabel 1 mõõtude põhjal saab arvutada välja, et Scaniverse mobiilirakendusest võetud mõõdud erinevad mõõdulindiga mõõdetud seinte pikkustest keskmiselt -1,78%. CloudCompare arvutitarkvarast võetud mõõdud erinevad mõõdulindiga mõõdetud seinte pikkustest keskmiselt -1,73%. Arvutatud erinevuste põhjal saab teada, et Scaniverse ja CloudCompare mõõdud erinevad üksteisest 0,05%.

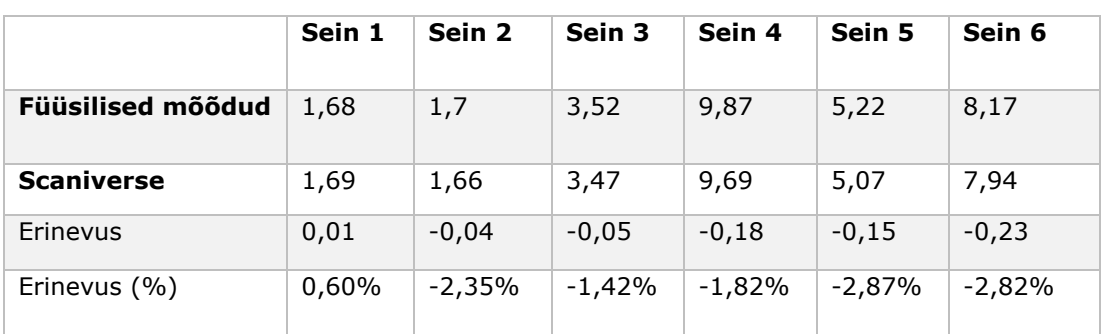

Tabel 1 Kolledži õpperuumi mõõtmistulemused nr 1. Seinte pikkused on tabelis toodud meetrites

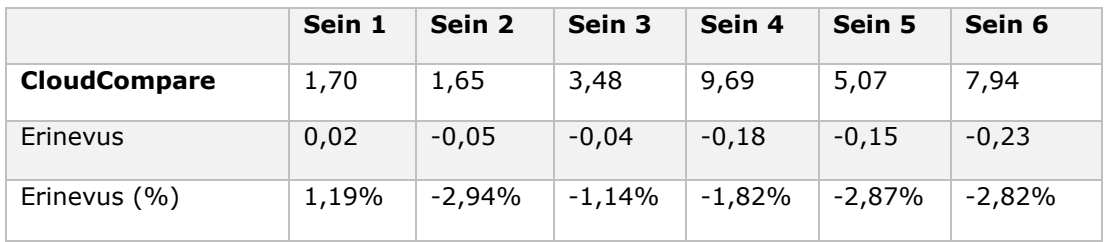

Tabel 2 mõõtude põhjal saab arvutada välja, et Scaniverse mobiilirakendusest võetud mõõdud erinevad mõõdulindiga mõõdetud seinte pikkustest keskmiselt -1,66%. CloudCompare arvutitarkvarast võetud mõõdud erinevad mõõdulindiga mõõdetud seinte pikkustest keskmiselt -2,18%. Mõõtudevaheline keskmine erinevus arvutati aritmeetilise keskmise kaudu. Arvutatud erinevuste põhjal saab teada, et Scaniverse ja CloudCompare mõõdud erinevad üksteisest 0,51%.

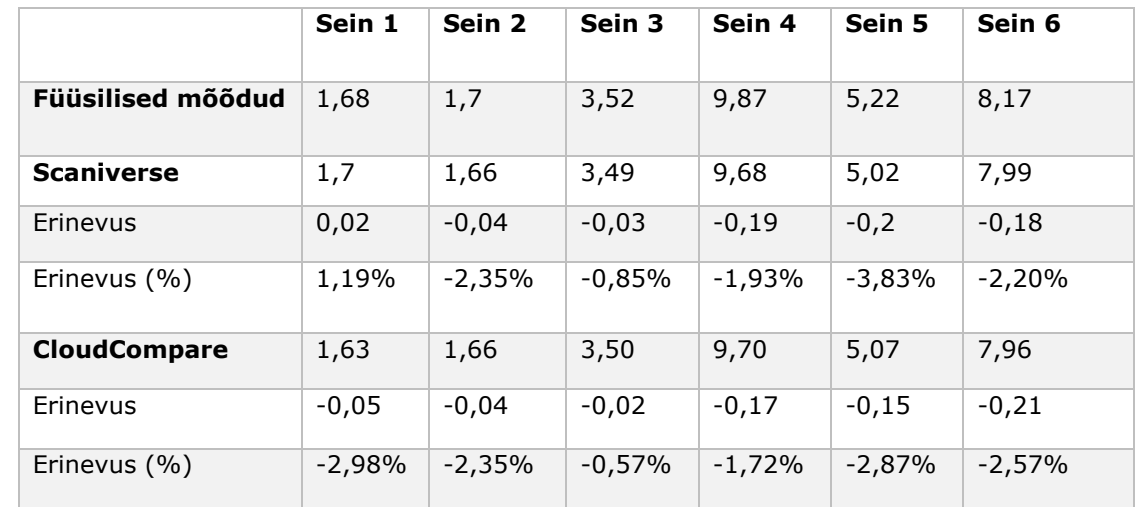

Tabel 2 Kolledži õpperuumi mõõtmistulemused nr 2. Seinte pikkused on toodud tabelis meetrites

Tabel 3 mõõtude põhjal saab arvutada välja, et Scaniverse mobiilirakendusest võetud mõõdud erinevad mõõdulindiga mõõdetud seinte pikkustest keskmiselt -1,65%. CloudCompare arvutitarkvarast võetud mõõdud erinevad mõõdulindiga mõõdetud seinte pikkustest keskmiselt -2,17%. Mõõtudevaheline keskmine erinevus arvutati aritmeetilise keskmise kaudu. Arvutatud erinevuste põhjal saab teada, et Scaniverse ja CloudCompare mõõdud erinevad üksteisest 0,51%.

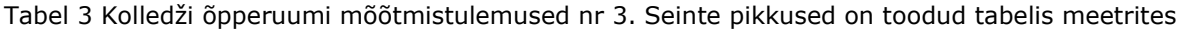

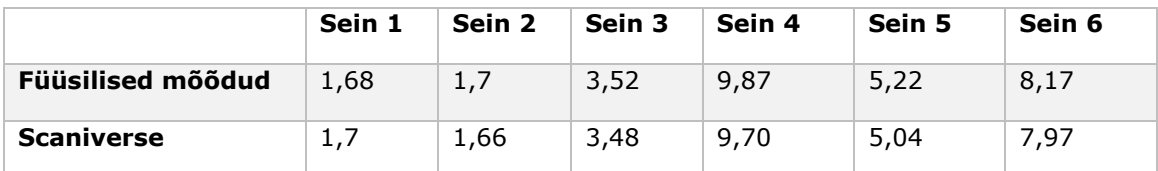

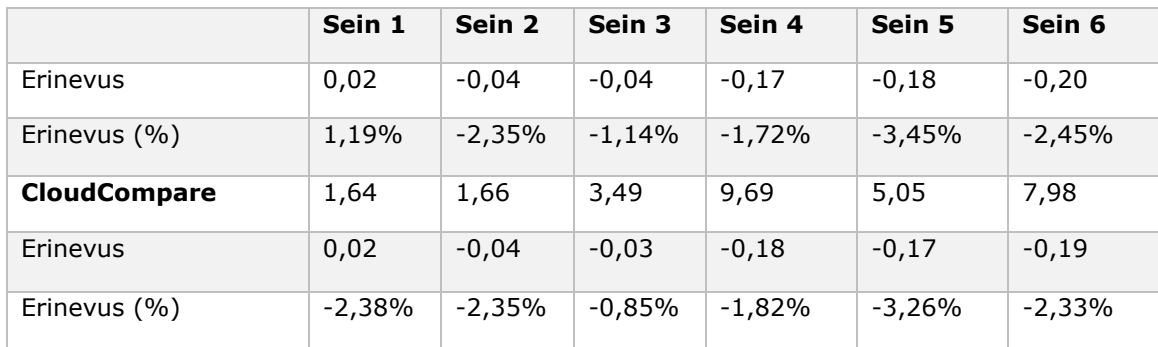

### <span id="page-27-0"></span>**3.1.2 Eluruum**

Alljärgnevates tabelites 4, 5 ja 6 välja toodud mõõtude põhjal saab arvutada mõõtude erinevused. Tabelites on iga seina kaupa välja toodud mõõdulindiga mõõdetud seinte pikkused, mobiilirakenduses Scaniverse märgitud mõõdud ning arvutitarkvaras CloudCompare märgitud mõõdud. Tabelis välja toodud seinte asukohta ja nummerdamist näeb jooniselt 2.5. Mõõtudevaheline keskmine erinevus arvutati aritmeetilise keskmise kaudu.

Tabel 4 mõõtude põhjal saab arvutada välja, et Scaniverse mobiilirakendusest võetud mõõdud erinevad mõõdulindiga mõõdetud seinte pikkustest keskmiselt -1,61%. CloudCompare arvutitarkvarast võetud mõõdud erinevad mõõdulindiga mõõdetud seinte pikkustest keskmiselt -1,48%. Arvutatud erinevuste põhjal saab teada, et Scaniverse ja CloudCompare mõõdud erinevad üksteisest -0,12%.

|                     | Sein 1   | Sein 2   | Sein 3   | Sein 4   |
|---------------------|----------|----------|----------|----------|
| Füüsilised mõõdud   | 4,05     | 2,68     | 4,05     | 2,69     |
| <b>Scaniverse</b>   | 3,96     | 2,65     | 3,97     | 2,66     |
| Erinevus            | $-0,09$  | $-0,03$  | $-0,08$  | $-0,03$  |
| Erinevus (%)        | $-2,22%$ | $-1,12%$ | $-1,98%$ | $-1,12%$ |
| <b>CloudCompare</b> | 3,95     | 2,67     | 3,97     | 2,66     |
| Erinevus            | $-0,10$  | $-0,01$  | $-0,08$  | $-0,03$  |
| Erinevus (%)        | $-2,47%$ | $-0,37%$ | $-1,98%$ | $-1,12%$ |

Tabel 4 Eluruumi mõõtmistulemused nr 1. Seinte pikkused on toodud tabelis meetrites

Tabel 5 mõõtude põhjal saab arvutada välja, et Scaniverse mobiilirakendusest võetud mõõdud erinevad mõõdulindiga mõõdetud seinte pikkustest keskmiselt -1,48%. CloudCompare arvutitarkvarast võetud mõõdud erinevad mõõdulindiga mõõdetud seinte pikkustest keskmiselt -1,55%. Arvutatud erinevuste põhjal saab teada, et Scaniverse ja CloudCompare mõõdud erinevad üksteisest 0,06%.

|                     | Sein 1   | Sein 2   | Sein 3   | Sein 4   |
|---------------------|----------|----------|----------|----------|
| Füüsilised mõõdud   | 4,05     | 2,68     | 4,05     | 2,69     |
| <b>Scaniverse</b>   | 3,96     | 2,66     | 3,96     | 2,67     |
| Erinevus            | $-0,09$  | $-0,02$  | $-0,09$  | $-0,02$  |
| Erinevus (%)        | $-2,22%$ | $-0.75%$ | $-2,22%$ | $-0,74%$ |
| <b>CloudCompare</b> | 3,97     | 2,65     | 3,97     | 2,66     |
| Erinevus            | $-0,08$  | $-0,03$  | $-0,08$  | $-0,03$  |
| Erinevus (%)        | $-1,98%$ | $-1,12%$ | $-1,98%$ | $-1,12%$ |

Tabel 5 Eluruumi mõõtmistulemused nr 2. Seinte pikkused on toodud tabelis meetrites

Tabel 6 mõõtude põhjal saab arvutada välja, et Scaniverse mobiilirakendusest võetud mõõdud erinevad mõõdulindiga mõõdetud seinte pikkustest keskmiselt -1,42%. CloudCompare arvutitarkvarast võetud mõõdud erinevad mõõdulindiga mõõdetud seinte pikkustest keskmiselt -1,52%. Arvutatud erinevuste põhjal saab teada, et Scaniverse ja CloudCompare mõõdud erinevad üksteisest 0,09%.

|                     | Sein 1   | Sein 2   | Sein 3   | Sein 4   |
|---------------------|----------|----------|----------|----------|
| Füüsilised mõõdud   | 4,05     | 2,68     | 4,05     | 2,69     |
| <b>Scaniverse</b>   | 3,96     | 2,66     | 3,97     | 2,67     |
| Erinevus            | $-0,09$  | $-0,02$  | $-0,08$  | $-0,02$  |
| Erinevus (%)        | $-2,22%$ | $-0,75%$ | $-1,98%$ | $-0,74%$ |
| <b>CloudCompare</b> | 3,96     | 2,65     | 3,97     | 2,67     |
| Erinevus            | $-0,09$  | $-0,03$  | $-0,08$  | $-0,02$  |
| Erinevus (%)        | $-2,22%$ | $-1,12%$ | $-1,98%$ | $-0,74%$ |

Tabel 6 Eluruumi mõõtmistulemused nr 3. Seinte pikkused on toodud tabelis meetrites

Kuue mõõtmise tulemusena ja tabelites olevate andmete põhjal välja toodud erinevused tõid välja asjaolu, et mudelite pealt saadud seinte pikkused on väiksemad, kui mõõdulindiga mõõdetud seinte pikkused. Õpperuumi 3D-mudeli põhjal võetud mõõtude erinevus on Scaniverse rakenduse ja mõõdulindiga mõõdetud pikkuste vahel keskmiselt -1,70% ning CloudCompare mõõtude ja mõõdulindiga mõõdetud seinte pikkuste vahe on keskmiselt -2,03%. Eluruumi 3D-mudeli põhjal võetud mõõtude erinevus Scaniverse rakenduse ja mõõdulindiga mõõdetud seinte pikkuste vahel on keskmiselt -1,50% ning CloudCompare vahe mõõdulindiga mõõdetud seinte pikkuste vahel keskmiselt -1,51%. Mõõtmistulemusena saab teada, et mobiilirakenduses märgitud mõõdud on täpsemad, kui arvutitarkvaras märgitud mõõdud.

## <span id="page-29-0"></span>**4. TULEMUSTE ANALÜÜS**

Töös võeti võrdluseks 2 täiesti erinevat ruumi, sest eesmärk oli teada saada, kuivõrd erinevad 3D-mudelid ja mõõtetulemused suure õpperuumi ja väiksema eluruumi vahel. Tulemused mudelite põhiselt olid erinevad ning alljärgnevalt analüüsitakse saadud tulemusi, nende rakendusi ning nende üle, mida saaks teha paremini selleks, et mudelite visuaalne pool ja mõõtmistulemused oleksid paremad.

Ruume skaneeriti erinevatel viisidel, et teada saada rakenduse iseärasusi ning leida õige lähenemisviis, kuidas lõpptulemus ehk 3D-mudel oleks võimalikuks kvaliteetne. Mudeli kvaliteetsust saab mõõta visuaalse hinnangu põhjal. Kuna füüsiliselt mõõdeti seinte pikkusi mõõdulindiga põrandaliistu kohalt, siis ka skaneerimisel keskenduti pigem seintele. Autori silmis oli mudel kvaliteetne, kui seintes ei esinenud palju defekte ning seinte, lae ja põranda liitumiskohad olid selgelt eristatavad, et mõõtepunkte edukalt märkida. Kõige suuremateks defektideks olid enamasti "augud" seintes ning ülekatted, mis tekkisid siis, kui juba üks kord skaneeritud ala oli teistkordselt skaneeritud ning rakendus kirjutas esialgsed andmed üle. Augud mudelis on skaneerimata jäänud alad, mis kuvatakse poolikult. Õpperuumi seinad olid siledad, ilma tekstuuri ja värvita ning seetõttu oli anduril raskem kaugusi tuvastada, kui tekstuuritud pindadelt. Punktis 3 toodi välja, et toolide jalad on puudu. Kuna toolide jalad on valmistatud metallist, siis põhjus, miks andmeid punktipilvedesse ei salvestunud on selles, et metallist objektide pealt tagasipeegeldunud valgus jõuab sensorini teise nurga alt.

3D mudelite parema lõpptulemuse oleks ehk saanud, kui seade oleks kinnitatud käsistatiivi külge, mis vähendaks seadme värinat ning võimaldaks suurema nurga alt ruumi skaneerida, et seadmest väljasaadetud valguskiired jõuaksid ka kitsamatesse kohtadesse ja nurkadesse.

Tulemuste punktis 3.1 tuuakse mõõtmistulemuste peal välja, et 3D-mudelite pealt võetud seinte pikkused on väiksemad, kui mõõdulindiga mõõdetud seinte pikkused. Mõõtmistulemuste põhjal on näha, et mobiilirakendusest märgitud mõõdud on täpsemad (väiksema ruumi puhul -1,50% ja suurema ruumi puhul -1,70%), kui arvutitarkvaras märgitud mõõdud (väiksema ruumi puhul -1,51% ja suurema ruumi puhul -2,03%). Mõõtmistulemuste pealt saab samuti järeldada, et mida väiksem on ruum, mille mõõte on vaja võtta, seda täpsemad on mõõdud füüsiliste mõõtude suhtes ning mida suurem on ruum, seda ebatäpsemaks mõõdud lähevad. Väiksema ruumi puhul on defekte vähem, nurgad on viimistletumad ning defekte vähem, ruumi skaneerimine, mudeli töötlemine ja mõõtude võtmine võtab vähem aega. Väiksema ruumi puhul olid mõõtetulemused keskmiselt täpsemad, kui suurema ruumi puhul.

Väiksema eluruumi tulemuste eeliseks võis see, et ruum oli asjadest tühi, kuid õpperuumis olid sees mööbliesemed, mis raskendasid skaneerimist.

Ruumide skaneerimise kitsaskohtadeks oli mõlema mudeli põhjal see, et kui natukenegi skaneerimisel tagasi liikuda, siis rakendus kirjutas andmed üle ja tekkisid defektid. Mõõtude märkimist 3D-mudelite peal oli Scaniverse mobiilirakenduses mugavam märkida, kui arvutiprogrammis CloudCompare. Mõõtude märkimise tegi mugavaks asjaolu, et rakenduses liikus mudel kiiremini ja täpsemini, kui arvutiprogrammis. Lisaks oli vajalik arvutiprogrammis enne mõõtude võtmist 3D-mudel väiksemaks lõigata, et oleks mõõte lihtsam ja kiirem märkida, kuid see eelprotsess nõudis lisaaega.

Esimeste mudelite pealt mõõtude võtmine võttis kauem aega, sest programmid ei olnud tuttavad, kuid katsetamise käigus muutus ka protsess kiiremaks. Terve praktilise osa kõige aeganõudvam tegevus oli ruumide skaneerimine, et saada mudel, mille tulemusega autor rahule jääks ning mille põhjal mõõte võtta.

Siinkohal tuleb meelde tuletada, et praktilise töö käigus kasutati tavakasutajatele suunatud nutiseadet ning tootja poolt seadmesse mahutatud ToF laserskanneril on nii riist- kui tarkvaralised piirangud, kui palju andmeid suudab töödelda. Seetõttu ei saa eeldada, et nutitelefon teeb samaväärset tööd, kui professionaalsed seadmed. Üldjoontes on näha, et meie igapäevased seadmed hakkavad asendama professionaalseid seadmeid ning on nendega võrreldes tunduvalt odavamad ning käepärasemad.

Teine mõte, kuidas 3D-mudeli loomist oleks võinud katsetada, oleks ruumi kõikide elementide eraldi skaneerimine, mis tagaks kvaliteetsema tulemuse ruumi eraldiseisvatest osadest ja punktipilve töötlemise tarkvaras CloudCompare need kõik osad omavahel kokku sobitada. Sarnast tehnikat kasutatakse ka TLS skaneeringute puhul. Kuid kuna tegemist on tavakasutajale suunatud seadmega, siis kasutaja jaoks pole selline lahendus enam mugav. Inimene hindab mugavust ja kiirust.

Kuna tulemustest selgus, et ei ole olulist vahet, kas mõõdud võetakse rakendusest või arvutiprogrammist, mõlemal juhul on füüsilistest mõõtudest suur erinevus ning täppismõõtmist ei saa teha, et näiteks mõõtude järgi ehitusmaterjale osta. Konkreetse praktilise töö järgselt oli näha, et mudeli mõõdud oli tunduvalt väiksemad, kui reaalne ruum ning näiteks materjalide ostmisel tuleks oluline puudujääk. Teisalt, kui on teada keskmine mõõteerinevus, siis saaks koguste arvestamisel seda arvesse võtta ning vastavalt suurendada või vähendada materjalide kogust.

Autori silmis saab nutitelefoni kaasabil loodud 3D mudeleid kasutada juhul, kui mudeli mõõdud võrreldes reaalsusega pole olulised ning soov on objektist visuaalset ülevaadet saada. Rakendused, milleks antud lahendust kasutada ei saaks on eritellimusmööbli tellimine, näiteks köögimööbel, kuna ka väikeste möödapanekute puhul ei pruugi mööbel ära mahtuda või vastupidiselt – jääb liiga suur vahe näiteks seina või tehnika vahele. Ehitus- või viimistlusmaterjalide ostmine mudelist võetud andmete järgi oleneb suuresti objektist. Suurte objektide puhul, näiteks terve ruum, erineb mõõtude vastavus tegelikkusele palju ning pigem on välistatud, kuid näiteks üksiku seina mõõtude järgi saaks materjali osta küll.

Rakendused, kus saab nutitelefoni 3D-mudelit rakendada võivad olla näiteks ehitusjärgus olevate tööde, näiteks elektri-, toru- ja ventilatsioonisüsteemide jäädvustamine, kinnisvara müümisele/üürimisele lisaväärtuse loomine, et ostja/uurija saaks huvipakkuvast objektist parema ülevaate ning aitab mõlema osapoole aega kokku hoida, kui siiski mudeli vaatlemisel selgub, et objekt ei vasta soovijate ootustele. Samuti saab 3D-mudeleid saaks kasutada kriminalistikas, muinsuskaitseobjektide jäädvustamiseks ning digikaksiku loomiseks näiteks kooli tutvustamiseks.

Nutitelefoni kaudu loodud 3D-mudeli eeliseks on kättesaadavus ehk odavam hinnaklass võrreldes professionaalsete seadmetega, kiirus ja kasutajasõbralikkus – ruumi skaneerimisega saab tavakasutaja edukalt hakkama, muu töötluse teeb seade ise kasutaja eest ära. Samuti on telefoni suureks eeliseks kompaktsus, sest seda saab hoiustada nii taskutes, kui kotis ning ei vaja lisavarustust. Telefoni kaudu saab võtta kiirelt vajamineva objekti umbkaudsed mõõdud (arvestama peab, et mõõdud pole 1:1 reaalsusele) ning jagada mudelit inimeste vahel ilma, et peaks ise hakkama eraldi programmis punktipilvedest mudelit looma. Hea võimalus näiteks uuenduskuuris oleva kinnisvara hetkeseisu näidata, sest telefon on üldjuhul alati käepärast.

# <span id="page-32-0"></span>**KOKKUVÕTE**

Käesoleva lõputöö eesmärgiks oli luua kahest erinevast ruumist 3D mudeleid, kasutades tavakasutajale suunatud nutitelefoni, mis on varustatud LiDAR-iga. Mudelid loodi Tallinna Tehnikaülikooli Tartu kolledži õppelinnaku A-õppehoone õpperuumi A-105 ja autori enda kodu eluruumi näitel. Loodud mudelite põhjal sooviti võtta mõõdud ning hinnata mõõtetulemusi füüsiliselt võetud mõõtudega. Praktiline töö koosnes ruumide skaneerimisest, füüsiliste mõõtude võtmisest ning 3D-mudelite pealt mõõtude võtmisest.

Ruumi skaneerimiseks kasutati Apple iPhone 13 Pro nutitelefoni ning Scaniverse – 3D Scanner mobiilirakendust, kus 3D-mudeli koostamine toimub rakendusesiseselt. Mudelite pealt võeti mõõdud kahel viisil – mobiilirakenduses ja punktipilvede töötlemise tarkvaras CloudCompare. Füüsilised mõõdud võeti põrandaliistu kõrguselt ning selleks kasutati 10-meetrilist mõõdulinti.

Ruumi skaneeriti erinevatel viisidel, et leida õige lähenemisviis ning lõpptulemus oleks võimalikult kvaliteetne. Mudeli kvaliteetsust saab hinnata mudeli visuaalse hinnangu ning mõõtetulemuste põhjal. Kuue mõõtetulemuse põhjal selgus, et mobiilirakendusest märgitud mõõdud olid täpsemad (väiksema ruumi puhul -1,50%, suurema ruumi puhul -1,70%), kui arvutiprogrammist märgitud mõõdud (väiksema ruumi puhul -1,51%, suurema ruumi puhul -2,03%). Mõõtmistulemustena selgus, et ei olnud suurt erinevust, kas objekti mõõdud võetakse mobiilirakenduses endas või läbi spetsiaalse punktipilve töötluse programmi. Suurem erinevus tuli võrreldes mudeli mõõte füüsiliste mõõtudega. Mudeli mõõdud olid üldjoontes väiksemad, kui füüsilised mõõdud. Autori silmis saab nutitelefoni abil loodud 3D mudeleid kasutada juhul, kui mudeli mõõdud võrreldes füüsiliste mõõtudega pole olulised ning soov on üldist ülevaadet objektist saada.

### <span id="page-33-0"></span>**SUMMARY**

The aim of this thesis was to create 3D models of two different rooms using a smartphone equipped with LiDAR. The models were created using the room A-105 of the A-building of the Tartu College campus of the Tallinn University of Technology and the room of the author's own home. Based on the created models, author wanted to take measurements and evaluate the measurement results with physically taken measurements. The practical work consisted of scanning rooms, taking physical measurements and taking measurements from 3D models.

An Apple iPhone 13 Pro smartphone and the Scaniverse – 3D Scanner mobile application were used to scan the room, where the 3D model is created within the application. Measurements were taken on the models in two ways – in the mobile application and in CloudCompare, a point cloud processing software. Physical measurements were taken from the height of the skirting board and a 10-meter measuring tape was used for this purpose.

The room was scanned in different ways to find the right approach and the result would be high quality as possible. The quality of the model can be assessed based on the visual assessment of the model and the measurement results. Based on the six measurement results, it was revealed that the measurements indicated from the mobile application were more accurate (for a smaller room -1,50%, for a larger room -1,70%) than the measurements indicated from the computer programm (for a smaller room -1,51%, for a larger room -2,03%). The measurements results revealed that there was no big difference whether the measurements of the object were taken in the mobile application itself or through a special point cloud processing programm. The bigger difference came from comparing the model size to the physical measurements. The dimensions of the model were generally smaller than the physical dimensions. In the eyes of the author, 3D models created with a smartphone can be used if the pgysical dimensions of the model are not important compared to the physical dimensions and the request is to get a general overview of the object.

# <span id="page-34-0"></span>**KASUTATUD KIRJANDUSE LOETELU**

[1] T. Luhmann, S. Robson, S. Kyle, ja J. Boehm, "Close-Range Photogrammetry and 3D Imaging". Walter de Gruyter, 2013. [Võrgumaterjal]

Saadaval: https://books.google.ee/books?id=\_f7oBQAAQBAJ [Kasutatud 06.05.2023] [2] K. Kübar, "Siseruumidest fotogramm-meetriliste 3D mudelite loomine 360° kaamerat kasutades", 2021. [Võrgumaterjal] Saadaval:

https://digikogu.taltech.ee/et/Item/0b76346f-ca09-4531-a20d-ff2dc3ed68a3 [Kasutatud: 14.11.2022]

[3] R. Juhkam, "Fotogramm-meetria rakendamine Tallinna Tehnikaülikooli Tartu kolledži linnaku 3d-modelleerimiseks", 2021. [Võrgumaterjal].

Saadaval: https://digikogu.taltech.ee/et/item/f0e6abc6-619c-4d96-a648- 8cd80c6c1e8f [Kasutatud: 19.05.2023]

[4] E. Che, J. Jung, ja M. J. Olsen, "Object Recognition, Segmentation, and Classification of Mobile Laser Scanning Point Clouds: A State of the Art Review", *Sensors*, kd 19, nr 4, Art. nr 4, 2019, doi: 10.3390/s19040810 [Kasutatud: 12.11.2022]

[5] C. Wu, Y. Yuan, Y. Tang, ja B. Tian, "Application of Terrestrial Laser Scanning (TLS) in the Architecture, Engineering and Construction (AEC) Industry", *Sensors*, kd 22, nr 1, Art. nr 1, 2022, doi: 10.3390/s22010265 [Kasutatud: 23.05.2023]

[6] "What is LiDAR and Why LiDAR", *LeddarTech*. https://leddarsensor.com/whylidar/ [Kasutatud: 23.03.2023]

[7] M. Nõmm, "Tavakasutajale mõeldud LiDAR sensori kasutamine 3D rekonstruktsiooniks". Tartu Ülikool, Tartu, Eesti, 2021. [Võrgumaterjal]. Saadaval:

https://comserv.cs.ut.ee/home/files/n%C3%B5mm\_informaatika\_2021.pdf?study=AT ILoputoo&reference=2AFE2712840C48616CE99DC72BCAAB2DF927B0D8 [Kasutatud:

14.11.2022]<br>[8] "Sens "Sensing 201: Solid State & Scanning LiDAR for Mobile Robots, Drones, & Autonomous Vehicles". [Võrgumaterjal]

Saadaval:

https://www.tangramvision.com/blog/sensors-201-scanning-and-solid-state-lidar [Kasutatud: 24.03.2023]

[9] V. Raja ja K. J. Fernandes, "*Reverse Engineering: An Industrial Perspective*". Springer Science & Business Media, 2007.

[10] T. B. Lee, "Lidar used to cost \$75,000—here's how Apple brought it to the iPhone", *Ars Technica*, 2020. [Võrgumaterjal] Saadaval:

https://arstechnica.com/cars/2020/10/the-technology-behind-the-iphone-lidar-maybe-coming-soon-to-cars/ [Kasutatud 29.03.2023]

[11] "Fig. 3 Working principles of time-of-flight and phase-shift laser scanners", *ResearchGate*. [Võrgumaterjal]

Saadaval:

https://www.researchgate.net/figure/Working-principles-of-time-of-flight-and-phaseshift-laser-scanners\_fig3\_331237691 [Kasutatud 29.05.2023]

[12] "Investor Relations - Apple". [Võrgumaterjal]

Saadaval:

https://investor.apple.com/investor-relations/default.aspx [Kasutatud 17.04.2023] [13] <sub>"-10</sub>-K-2022-(As-Filed).pdf". [Võrgumaterjal]

Saadaval:

https://s2.q4cdn.com/470004039/files/doc\_financials/2022/q4/\_10-K-2022-(As-Filed).pdf [Kasutatud: 17.04.2023]

[14] "Apple unveils new iPad Pro with LiDAR Scanner and trackpad support in iPadOS", *Apple Newsroom*.

Saadaval:

https://www.apple.com/ee/newsroom/2020/03/apple-unveils-new-ipad-pro-withlidar-scanner-and-trackpad-support-in-ipados/ [Kasutatud 7.11.2022] [15] A. Murtiyoso, P. Grussenmeyer, T. Landes, ja H. Macher, "FIRST ASSESSMENTS INTO THE USE OF COMMERCIAL-GRADE SOLID STATE LIDAR FOR LOW COST HERITAGE DOCUMENTATION", *The International Archives of the Photogrammetry, Remote Sensing and Spatial Information Sciences*, kd XLIII-B2- 2021, lk 599–604, 2021, doi: 10.5194/isprs-archives-XLIII-B2-2021-599-2021. [Kasutatud: 23.05.2023]

[16] M. Vogt, A. Rips, ja C. Emmelmann, "Comparison of iPad Pro®'s LiDAR and TrueDepth Capabilities with an Industrial 3D Scanning Solution", *Technologies*, kd 9, nr 2, Art. nr 2, juuni 2021, doi: 10.3390/technologies9020025. [Kasutatud: 22.03.2023]

[17] R. Otero, S. Lagüela, I. Garrido, ja P. Arias, "Mobile indoor mapping technologies: A review", *Automation in Construction*, kd 120, lk 103399, dets 2020, doi: 10.1016/j.autcon.2020.103399. [Kasutatud: 14.11.2023]

[18] V. E. Oniga, A. I. Breaban, E. I. Alexe, ja C. Văsii, "INDOOR MAPPING OF A COMPLEX CULTURAL HERITAGE SCENE USING TLS AND HMLS LASER SCANNING", *Int. Arch. Photogramm. Remote Sens. Spatial Inf. Sci.*, kd XLIII-B2-2021, lk 605–612, 2021, doi: 10.5194/isprs-archives-XLIII-B2-2021-605-2021. [Kasutatud: 01.04.2023] [19] "Leica BLK2GO Handheld Imaging Laser Scanner". [Võrgumaterjal] Saadaval:

https://leica-geosystems.com/products/laser-scanners/autonomous-realitycapture/leica-blk2go-handheld-imaging-laser-scanner [Kasutatud 06.05.2023] [20] "ZEB Revo RT: Handheld Laser Point Cloud Scanner", *GeoSLAM*.

[Võrgumaterjal]

Saadaval:

https://geoslam.com/solutions/zeb-revo-rt/ [Kasutatud 06.05.2023]

[21] "Leica Pegasus:Backpack Wearable Mobile Mapping Solution". [Võrgumaterjal] Saadaval:

https://leica-geosystems.com/products/mobile-mapping-systems/capture-

platforms/leica-pegasus-backpack [Kasutatud: 06.05.2023]

[22] "LiBackapck DGC50 User Guide". [Võrgumaterjal]

Saadaval:

https://www.lidarsolutions.com.au/wp-content/uploads/2022/01/LiBackapck-DGC50- User-Manual.pdf [Kasutatud: 06.05.2023]

[23] A. S. Rao *et al.*, "Real-time monitoring of construction sites: Sensors, methods, and applications", *Automation in Construction*, kd 136, lk 104099, 2022, doi:

10.1016/j.autcon.2021.104099. [Kasutatud:27.05.2023]

[24] "NavVis launches new indoor mobile mapping system". Saadaval:

https://www.navvis.com/blog/35-m6 [Kasutatud: 06.05.2023]

[25] "iPhone 13 Pro ja 13 Pro Max – tehnilised andmed", *Apple (Eesti)*. Saadaval:

https://www.apple.com/ee/iphone-13-pro/specs/ [Kasutatud: 23.05.2023]

[26] "About Us", Matterport.

Saadaval:

https://matterport.com/about-us [Kasutatud: 28.05.2023]

[27] "Blog", Matterport.

Saadaval:

https://matterport.com/blog/digital-twin-for-real-estate [Kasutatud: 29.05.2023] [28] G. Galanakis et al., "A Study of 3D Digitisation Modalities for Crime Scene Investigation", *Forensic Sciences*, kd 1, nr 2, Art. nr 2, 2021, doi:

10.3390/forensicsci1020008. [Kasutatud: 29.05.2023]

[29] F. Di Stefano, S. Chiappini, A. Gorreja, M. Balestra, ja R. Pierdicca, "Mobile 3D scan LiDAR: a literature review", *Geomatics, Natural Hazards and Risk*, kd 12, nr 1, lk 2387–2429, 2021, doi: 10.1080/19475705.2021.1964617. [Kasutatud: 29.05.2023] [30] "CloudCompare - Downloads".

Saadaval: https://www.cloudcompare.org/release/index.html [Kasutatud: 01.05.2023] [31] "Introduction - CloudCompareWiki". Saadaval: https://www.cloudcompare.org/doc/wiki/index.php/Introduction [Kasutatud: 01.05.2023] [32] "SmartDraw - Create Flowcharts, Floor Plans, and Other Diagrams on Any Device". Saadaval:

https://www.smartdraw.com/ [Kasutatud: 21.05.2023]

<span id="page-37-0"></span>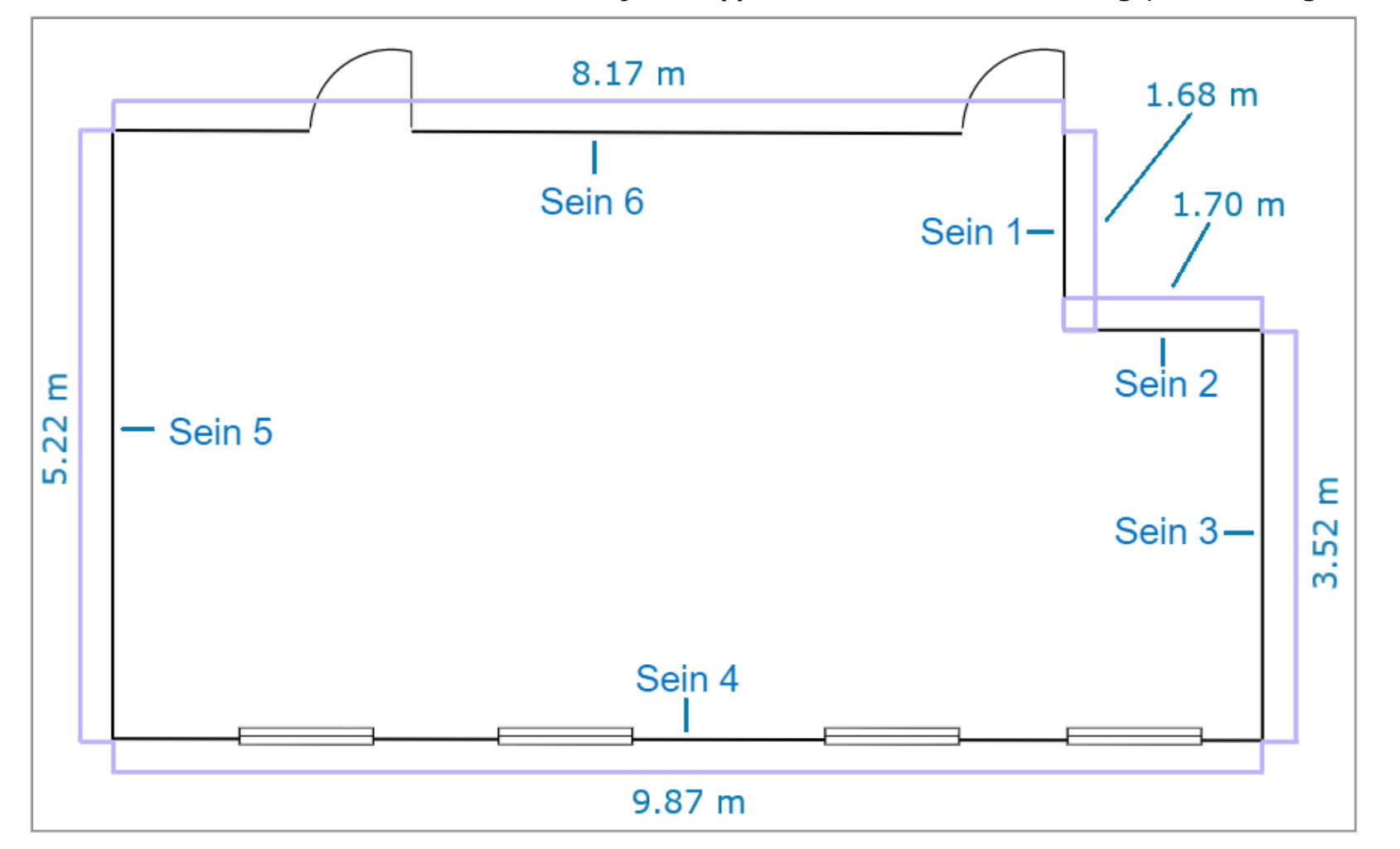

**Lisa 1 Lihtsustatud joonis õpperuumist A105 koos mõõtudega, mõõdulindiga mõõdetult**

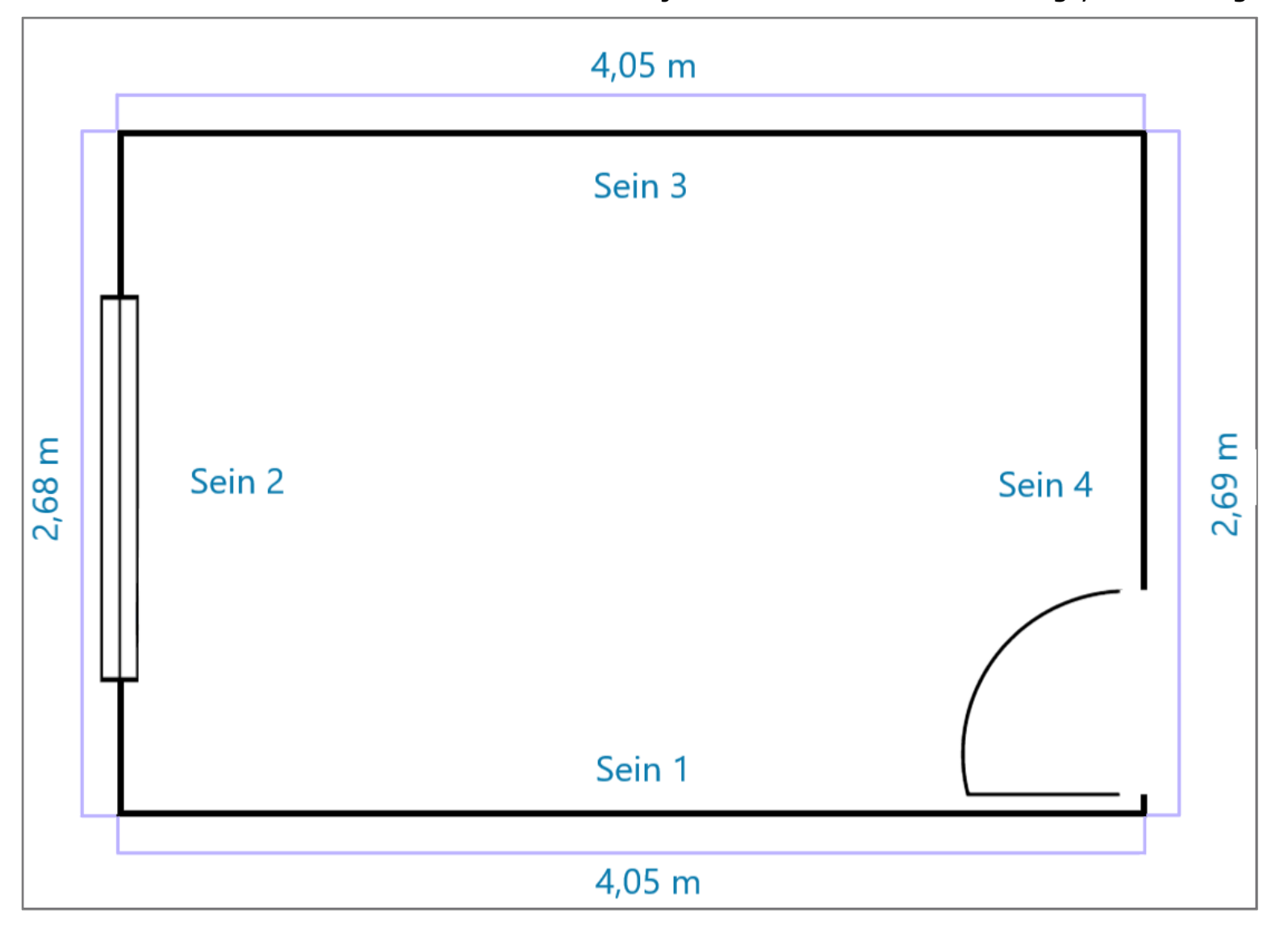

**Lisa 2 Lihtsustatud joonis eluruumist koos mõõtudega, mõõdulindiga mõõdetult**

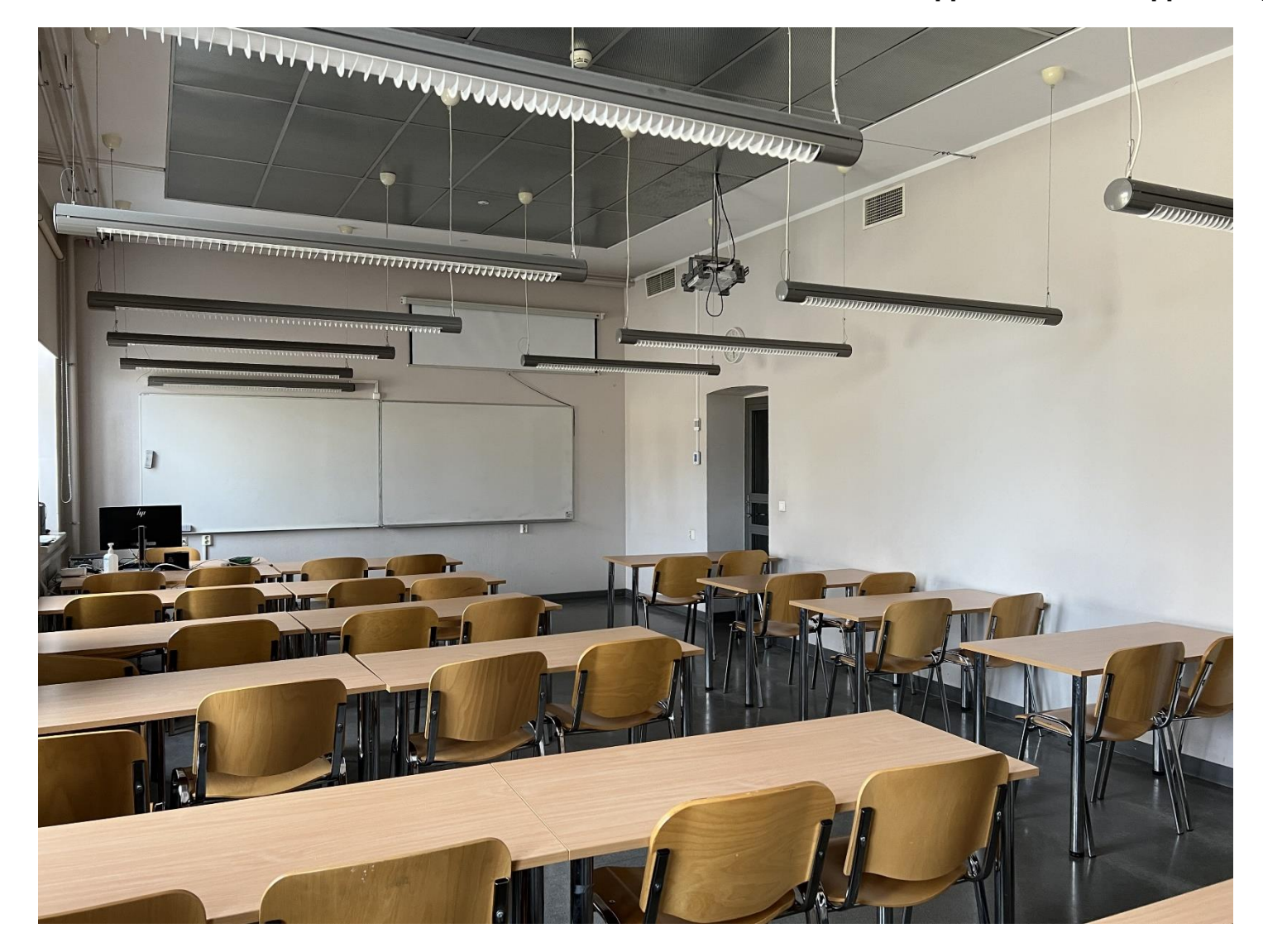

### **Lisa 3 Kolledži A-õppehoone A105 õpperuum, autori foto**

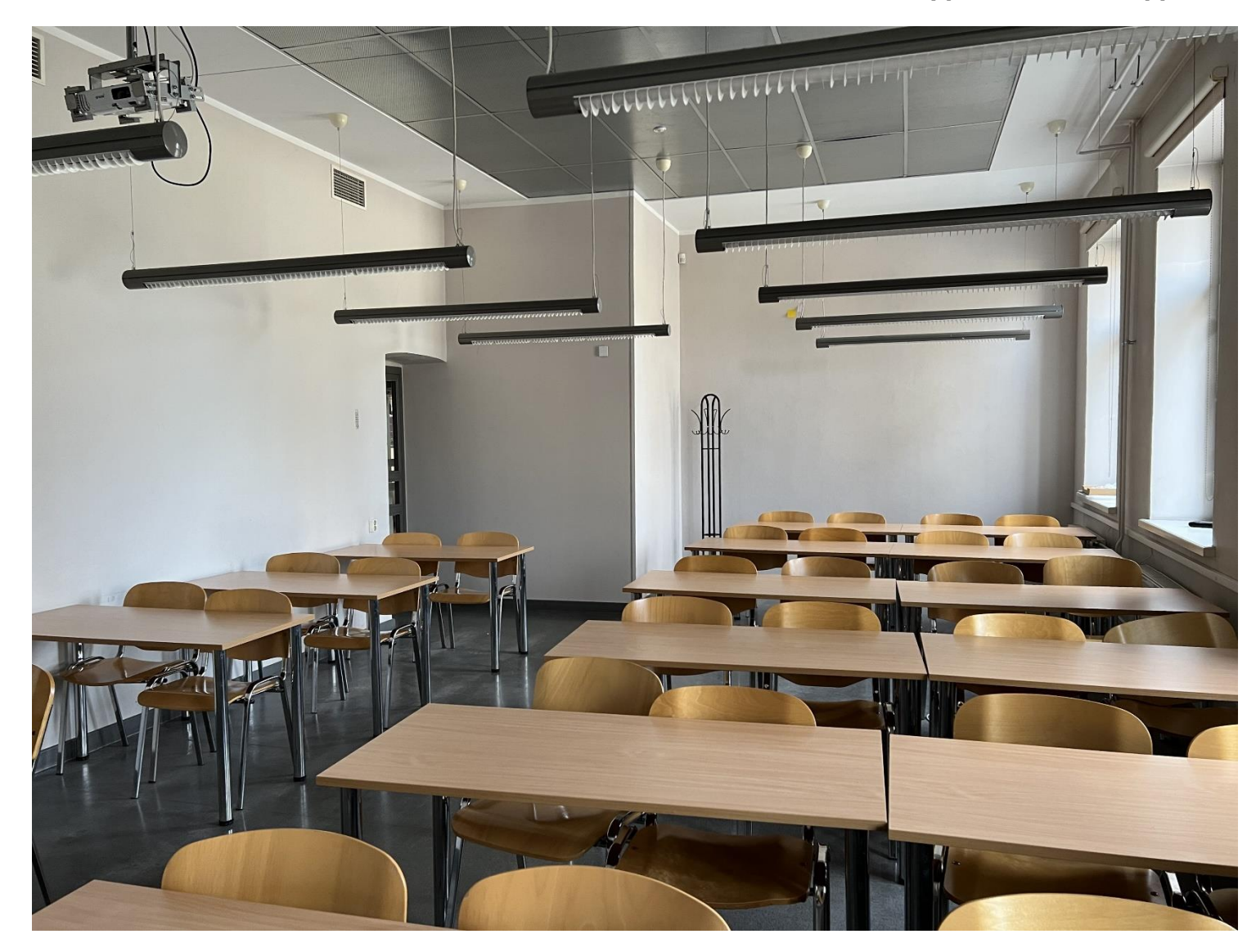

### **Lisa 4 Kolledži A-õppehoone A105 õpperuum, autori foto**

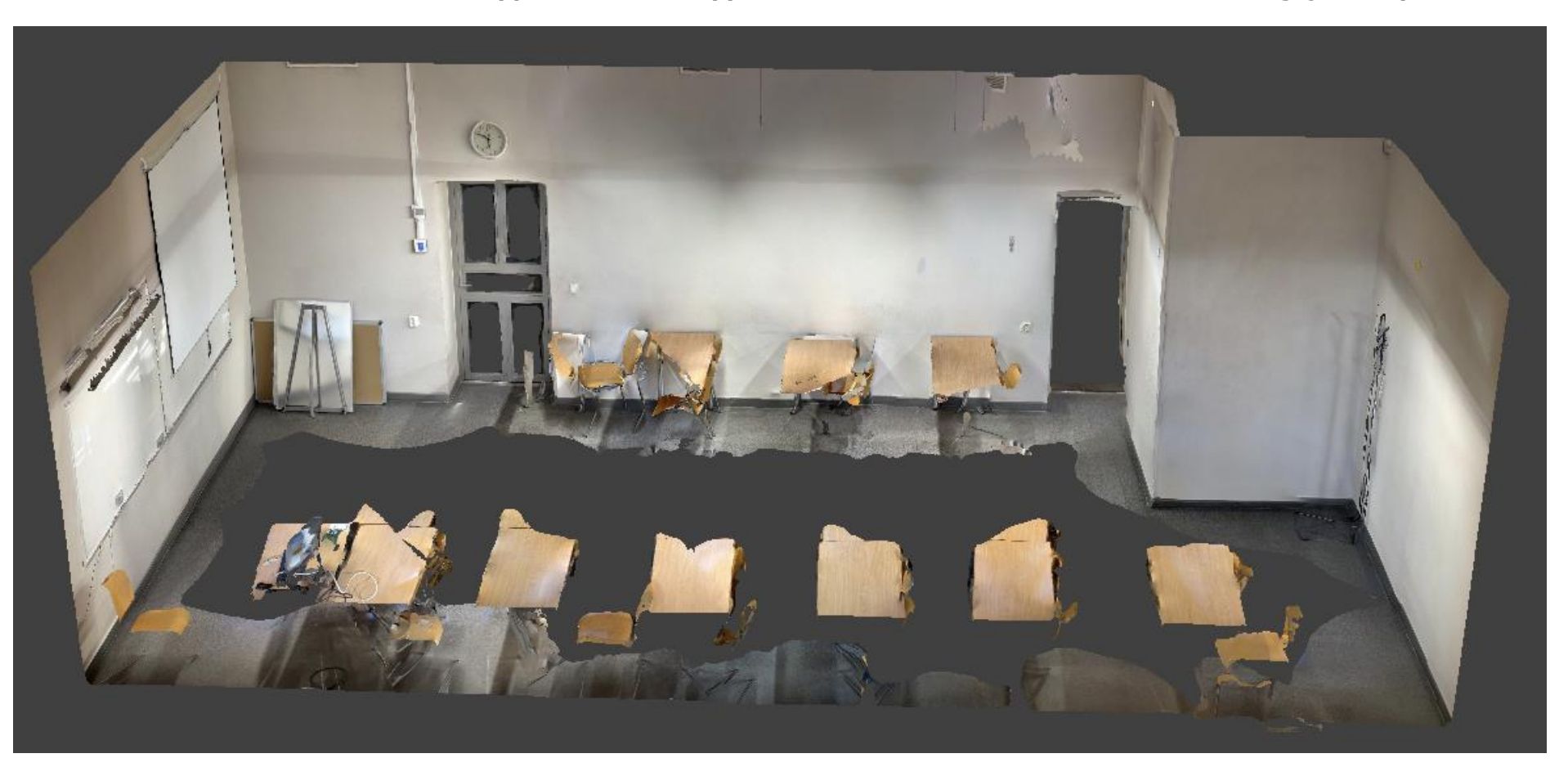

**Lisa 5 Kolledži A-õppehoone A105 õpperuumi 3D-mudel. Mudelil on eemaldatud lagi ja aknapoolne sein**

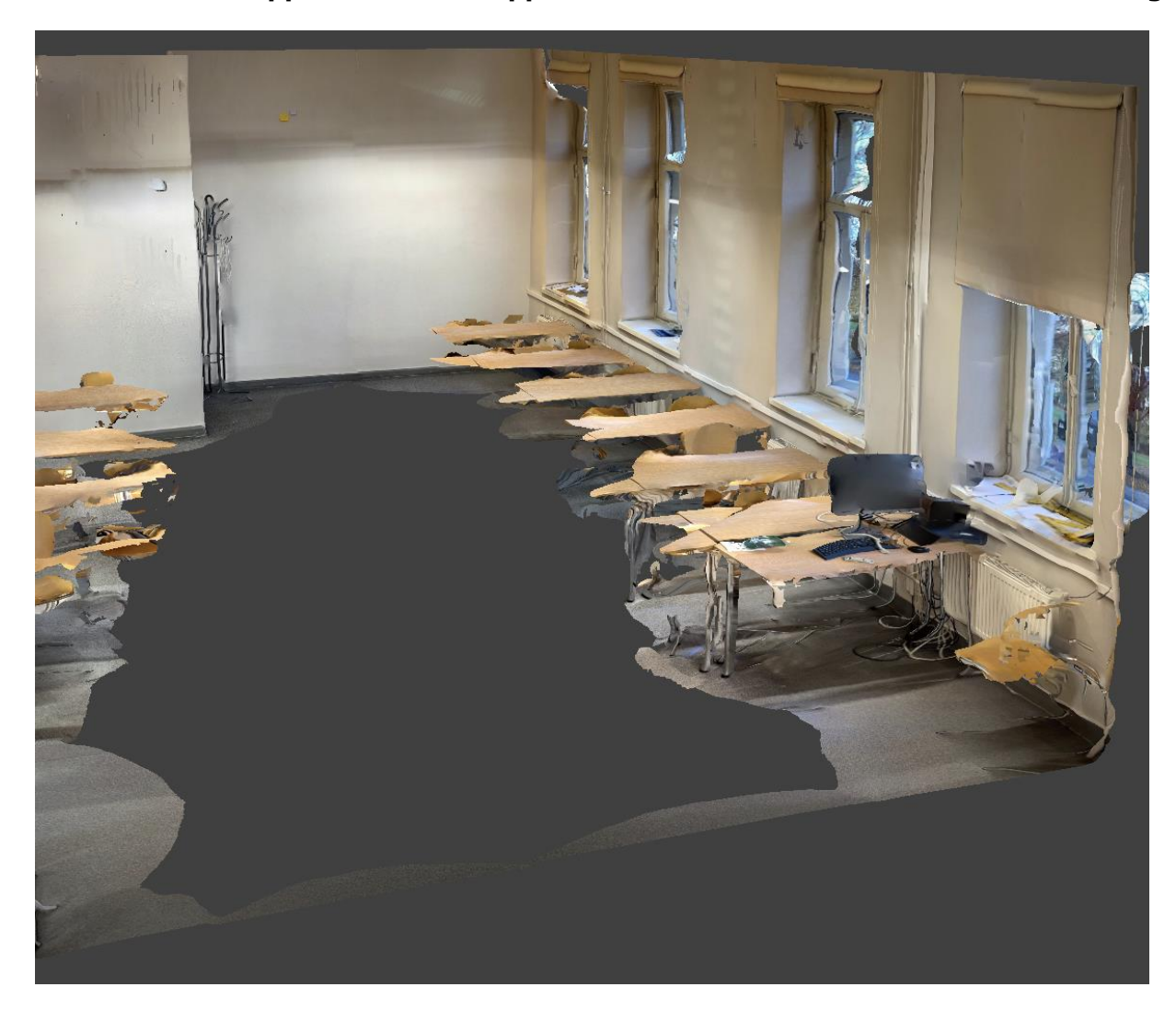

**Lisa 6 Kolledži A-õppehoone A105 õpperuumi 3D-mudel. Mudelil on eemaldatud lagi ja tahvlipoolne sein**

### **Lisa 7 Töö autori isiklik eluruum**

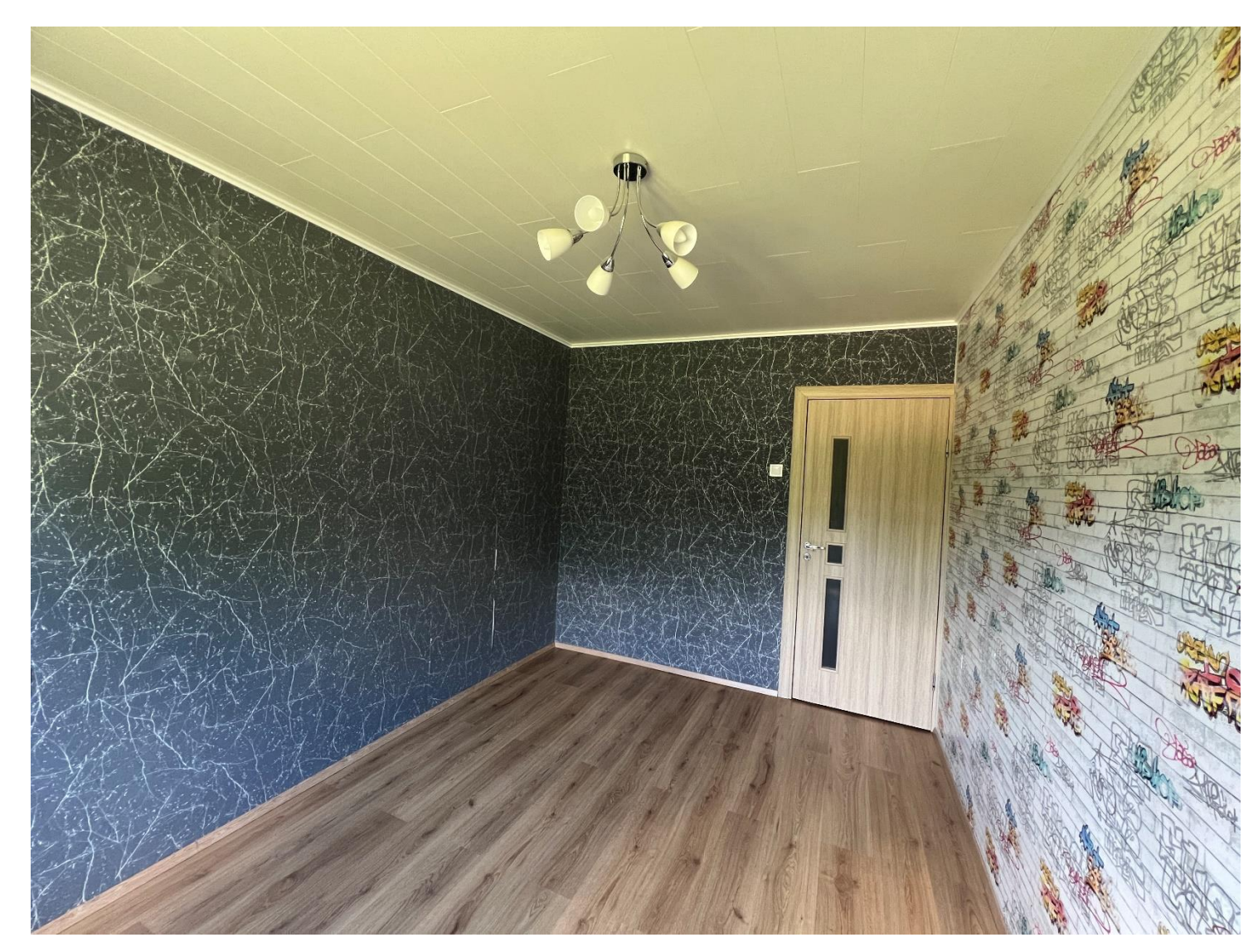

### **Lisa 8 3D-mudel eluruumist**

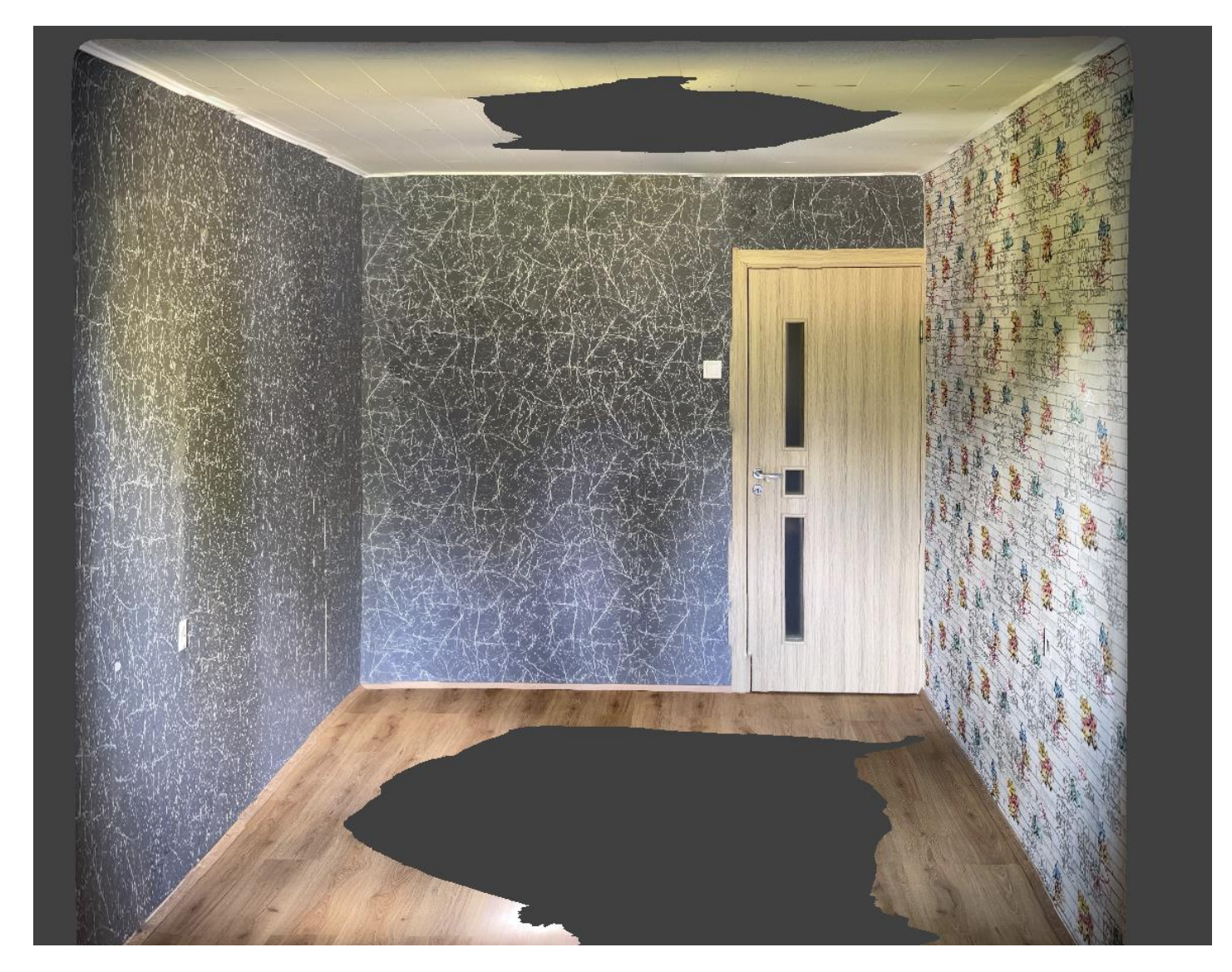